# **Содержание**

#### **Общие сведения**

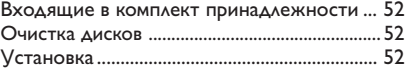

#### **Основные соединения**

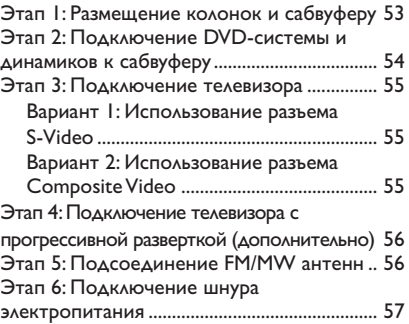

#### **Подключение к внешним устройствам.**

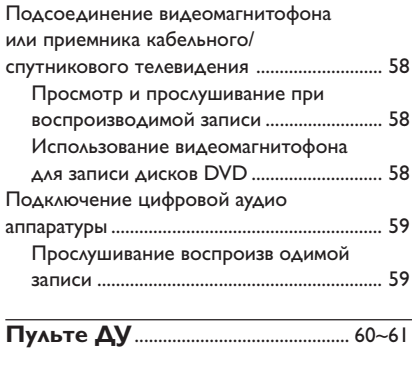

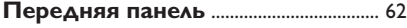

## **Первые шаги**

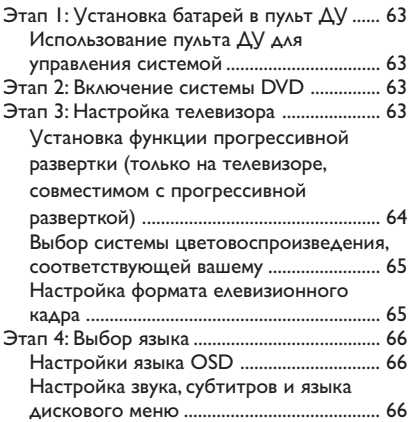

## **Операции с дисками**

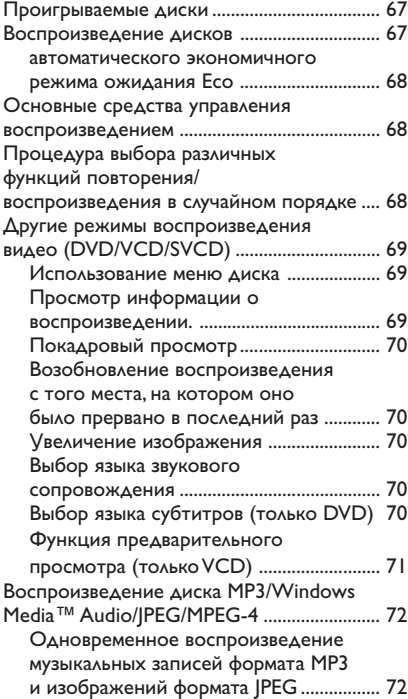

# **Содержание**

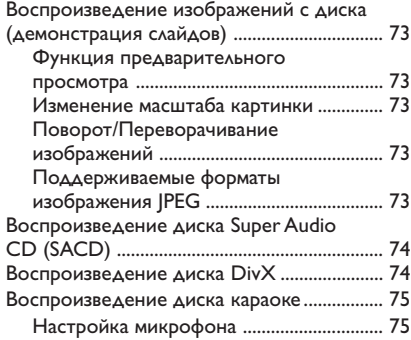

#### **Варианты меню настройки системы**

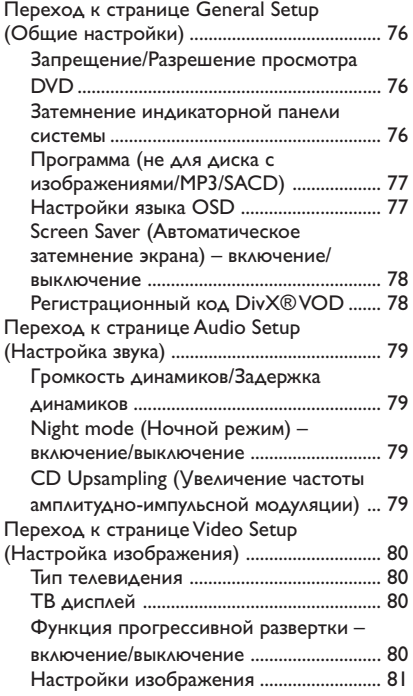

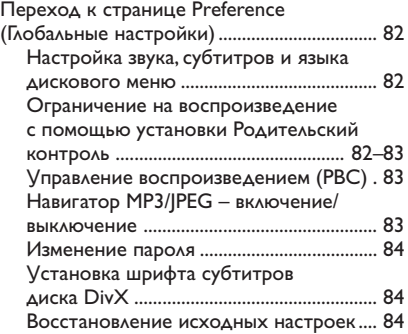

#### **Операции с тюнером**

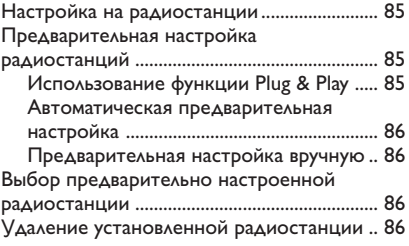

## **Управление звуком и громкостью**

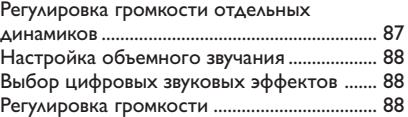

## **Другие функции**

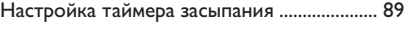

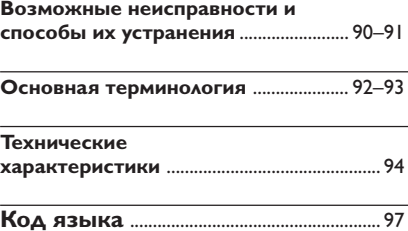

## **Общие сведения**

#### **Входящие в комплект принадлежности**

композитного кабель (желтый кабель)

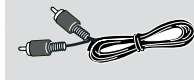

аудио кабель

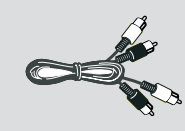

Проводная FM антенна

Рамочная MW антенна

Пульт дистанционного управления и две батареи (12nc: 3139 258 70101)

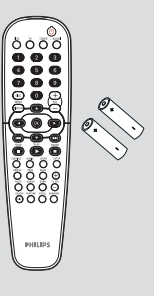

#### **Очистка дисков**

Для очистки диска используйте чистящую ткань из микрофибры и протирайте диск от цента к краю по прямой.

#### **ОСТОРОЖНО!**

Не используйте растворители (например, бензол), разбавители, чистящие средства, имеющиеся в продаже, или спреиантистатики для дисков.

Так как оптический блок (лазер) устройства записи DVD работает на большей мощности, чем обычные DVD и CD проигрыватели, чистящие диски, предназначенные для DVD и CD проигрывателей, могут повредить оптический блок (лазер). В связи с этим не рекомендуется использовать чистящие диски.

#### **Установка**

#### **Определение подходящего местоположения.**

– Установите устройство на плоской, твердой и устойчивой поверхности. Не устанавливаете устройство на ковер.

– Не устанавливайте устройство на другое оборудование, которое может нагреть ее (например, приемник или усилитель).

– Не кладите ничего под устройство (например, компакт-диски, журналы).

– Установите устройство недалеко от розетки электропитания тдким, утобы вилка находиласъ в пределах досягаемости.

#### **Пространство для вентиляции**

– Поместите устройство в место с соответствующей вентиляцией для предотвращения внутреннего перегрева устройства. Оставьте как минимум 10 см (4.5") свободного пространства за устройством и над ним и 5см (2.3") слева и справа для предотвращения перегрева.

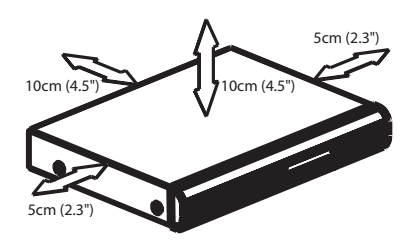

#### **Оберегайте устройство от воздействия высоких температур, сырости, влаги и пыли.**

– Запрещается подвергать устройство воздействию воды.

– Не помещайте на устройство предметы, представляющие опасность (например, сосуды с жидкостями, зажженные свечи).

## **Основные соединения**

## **Этап 1: Размещение колонок и сабвуферу**

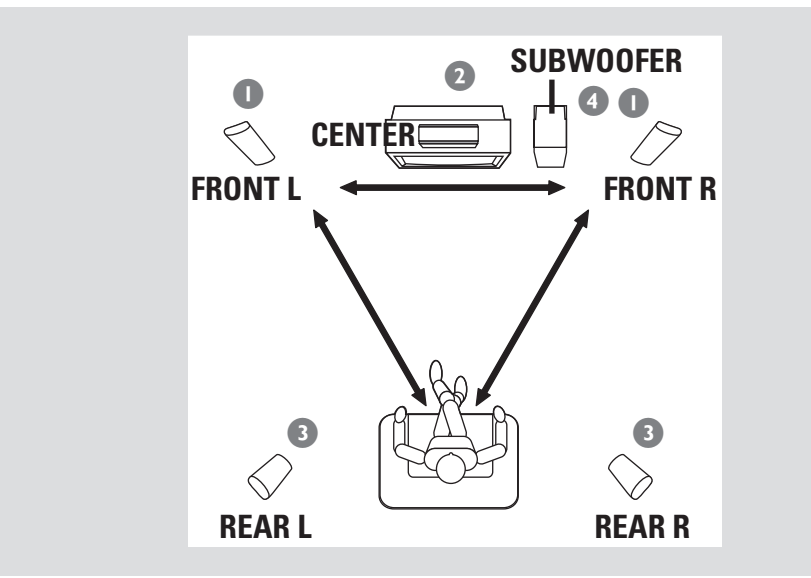

Для достижения наилучшего объемного звучания все колонки должны находиться на одинаковом расстоянии от места прослушивания.

- 1 Разместите фронтальные левую и правую колонки на одинаковом расстоянии от телевизора и под углом приблизительно 45 градусов относительно позиции слушателя.
- 2 Поместите центральный динамик над телевизором для локализации звука центрального канала.
- 3 Расположите колонки объемного звучания друг напротив друга на уровне ушей слушателя или закрепите их на стене.
- 4 Разместите сабвуфер на полу рядом с телевизором.

#### Полезныя советы:

– Во избежание электромагнитных помех не располагайте передние колонки слишком близко к телевизору.

– Обеспечьте достаточную вентиляцию системы DVD.

## **Основные соединения (продолжение)**

## **Этап 2: Подключение DVDсистемы и динамиков к сабвуферу**

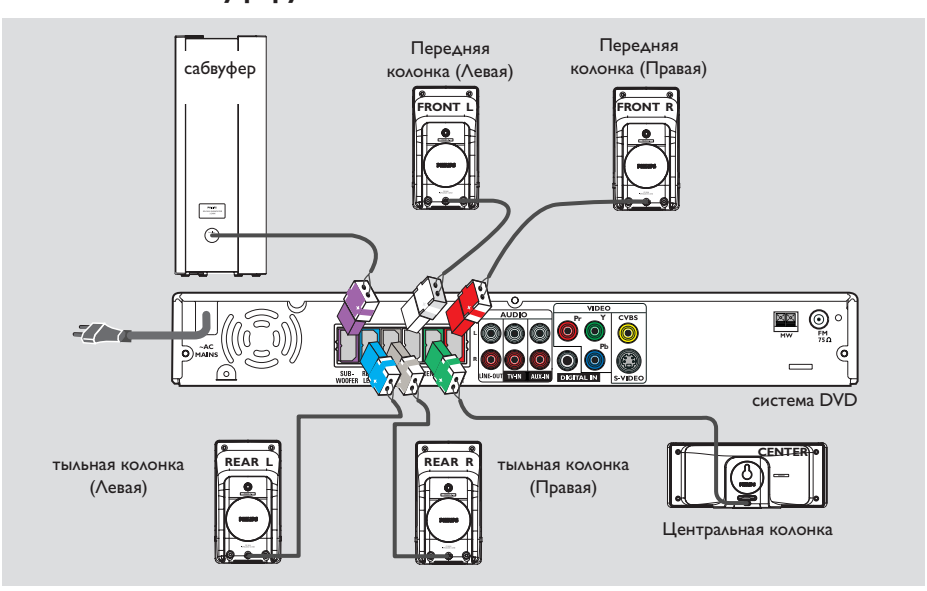

Подсоедините входящие в комплект колонки с помощью входящих в комплект кабелей. При этом цвета кабелей колонок должны соответствовать цветам разъемов. Неизолированный конец провода колонки вставляйте в разъем полностью.

#### Полезные советы:

– Во избежание электромагнитных помех не располагайте передние колонки слишком близко к телевизору.

– Во избежание нежелательных помех не помещайте сабвуфер слишком близко к DVDсистеме, адаптеру переменного тока, телевизору или другим источникам радиоизлучения.

## **Основные соединения (продолжение)**

#### **Этап 3: Подключение телевизора**

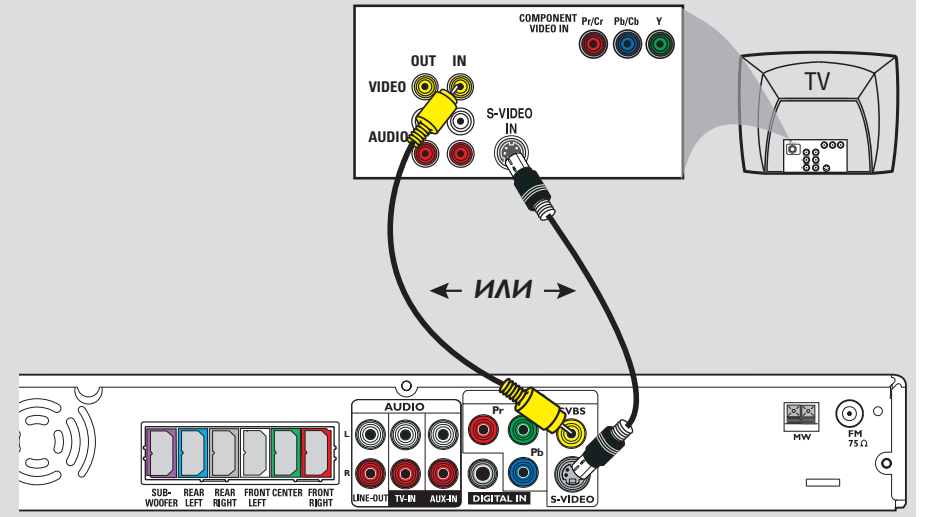

#### **ВАЖНАЯ ИНФОРМАЦИЯ**

**– Выберите наиболее подходящий из перечисленных ниже типов подключения, исходя из возможностей вашего телевизора. – Подключите систему DVD непосредственно к телевизору. – По окончании установки основных соединений, для настройки телевизора действуйте в соответствии с инструкциями, приведенными на странице 63.**

#### Полезный совет:

– Для прослушивания телеканалов через данную DVD-систему используйте аудиокабели (белый/черный - в комплект не входят) для подсоединения гнезд AUDIO-TV IN к соответствующим гнездам AUDIO OUT на телевизоре.

#### **Вариант 1: Использование разъема S-Video**

● Для подсоединения разъема **S-VIDEO** системы DVD к входному разъему S-Video (он может быть обозначен как Y/C или S-VHS) телевизора воспользуйтесь кабелем S-video (не входит в комплект). ИЛИ

#### **Вариант 2: Использование разъема Composite Video (полного видеосигнала)**

● Для подсоединения разъема **CVBS** системы DVD к входному разъему для видеосигнала (он может быть обозначен как A/V In, Video In, Composite или Baseband) телевизора воспользуйтесь кабелем для полного видеосигнала (желтый – не входит в комплект).

**Русский**

## **Основные соединения (продолжение)**

## **Этап 4: Подключение телевизора с прогрессивной**

**разверткой** (дополнительно)

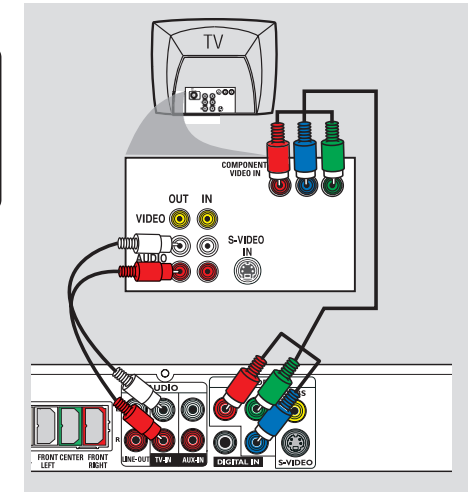

## **ВАЖНАЯ ИНФОРМАЦИЯ**

**Достижение качества прогрессивной развертки видеоизображения возможно только при использовании Y Pb Pr, кроме того, требуется прогрессивная развертка TV.**

- 1 Используйте видеокабели компонентов (красный/синий/зеленый — в комплект не входят) для подсоединения разъемов **Y Pb Pr** DVD-системы к соответствующим входным видеоразъемам компонентов (помеченным Y Pb/Cb Pr/Cr или YUV) на телевизоре.
- 2 ИДля прослушивания телеканалов через данную DVD-систему используйте аудиокабели (белый/красный, не входят в комплект) для подключения гнезд **AUX IN** к соответствующим гнездам AUDIO OUT на телевизоре.
- 3 Перейдите на стр. 64 для получения сведений об установке прогрессивной развертки.

## **Этап 5: Подсоединение FM/MW антенн**

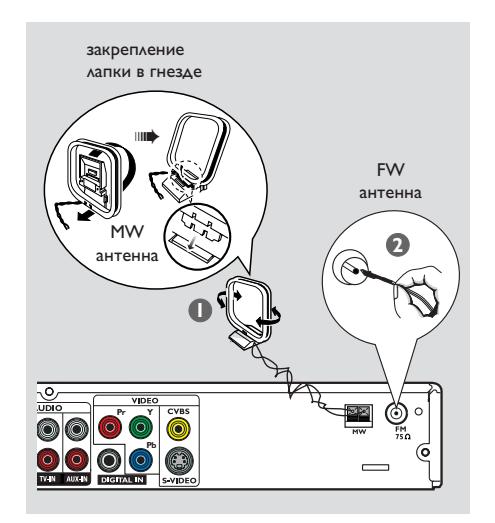

- 1 Подсоедините входящую в комплект поставки рамочную антенну для приема сигналов **MW** к разъему MW. Поместите рамочную антенну MW на полке, прикрепите ее к стойке или закрепите на стене.
- 2 Подсоедините входящую в комплект поставки антенну для приема сигналов **FM** к разъему FM. Вытяните антенну FM и закрепите ее концы на стене.

Для улучшения приема FM стереозвука подсоедините внешнюю FM антенну (не входит в комплект поставки).

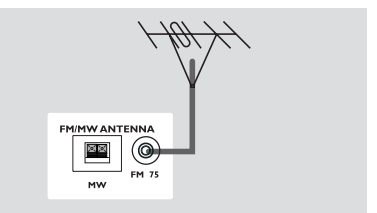

Полезныя советы:

– Отрегулируйте положение антенн, чтобы добиться оптимального качества приема. – Для предотвращения нежелательных помех располагайте антенны как можно дальше от телевизора, видеомагнитофона или иного источника излучения.

## **Этап 6: Подключение шнура электропитания**

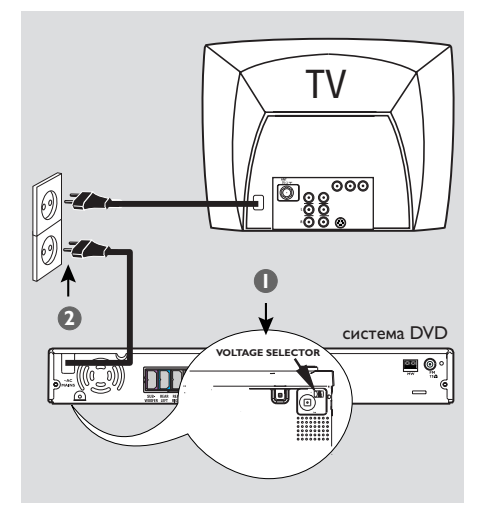

**После того, как все подключено, сделайте следующее:**

1 Установите **VOLTAGE SELECTOR** (ПЕРЕКЛЮЧАТЕЛЬ НАПРЯЖЕНИЯ) в положение, соответствующее напряжению в местной сети.

2 Подключите сетевой шнур к розетке электропитания. На системе DVD загорится красный индикатор Eco Power. Никогда не производите подключение или перекоммутацию оборудования при включнном питании.

Полезный совет.

– Идентификационные данные и сведения о требованиях к электросети указаны на задней или нижней панели аппаратуры.

## **Подключение к внешним устройствам.**

#### **Подсоединение видеомагнитофона или приемника кабельного/ спутникового телевидения**

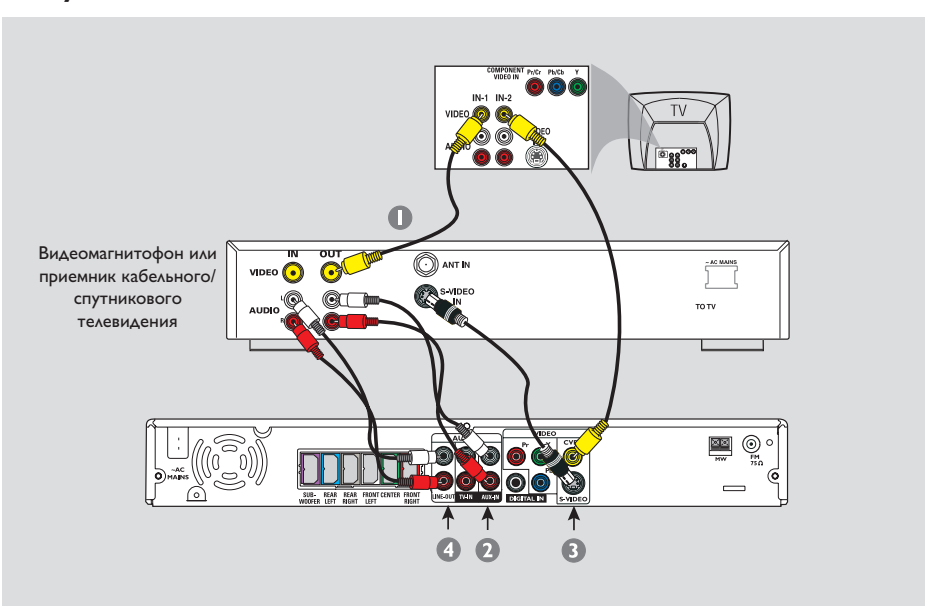

**Просмотр и прослушивание при воспроизводимой записи**

- 1 Подключите видеомагнитофон или приемник кабельного/спутникового телевидения к телевизору, как это показано на рисунке.
- 2 Разъемы **AUX IN (R/L)** системы DVD подсоедините к разъемам AUDIO OUT видеомагнитофона или приемника кабельного/спутникового телевидения.

Перед тем как начать просмотр/ прослушивание, нажмите на кнопку **AUX/DI**, чтобы, выбрав "AUX", активизировать источник входного сигнала.

#### **Использование видеомагнитофона для записи дисков DVD**

Некоторые диски DVD защищены от копирования. Записывать или дублировать с помощью видеомагнитофона защищенные диски нельзя.

- **<sup>3</sup>** Разъем **S-VIDEO** системы DVD подсоедините к разъему S-VIDEO IN видеомагнитофона.
- 4 Разъем **LINE OUT (R/L)** системы DVD подсоедините к разъему AUDIO IN видеомагнитофона. Это дает возможность делать аналоговые стерео (двухканальные, справа и слева) записи.

Для активизации выходного звучания с гнезд LINE OUT прежде чем производить запись, настройте уровень громкости системы DVD на **< 1**.

#### **Чтобы просматривать диск DVD во время выполнения записи**,

нужно подключить систему DVD к телевизору с помощью подсоединения **CVBS** (как показано выше).

## **Подключение к внешним устройствам. (продолжение)**

## **Подключение цифровой аудио аппаратуры**

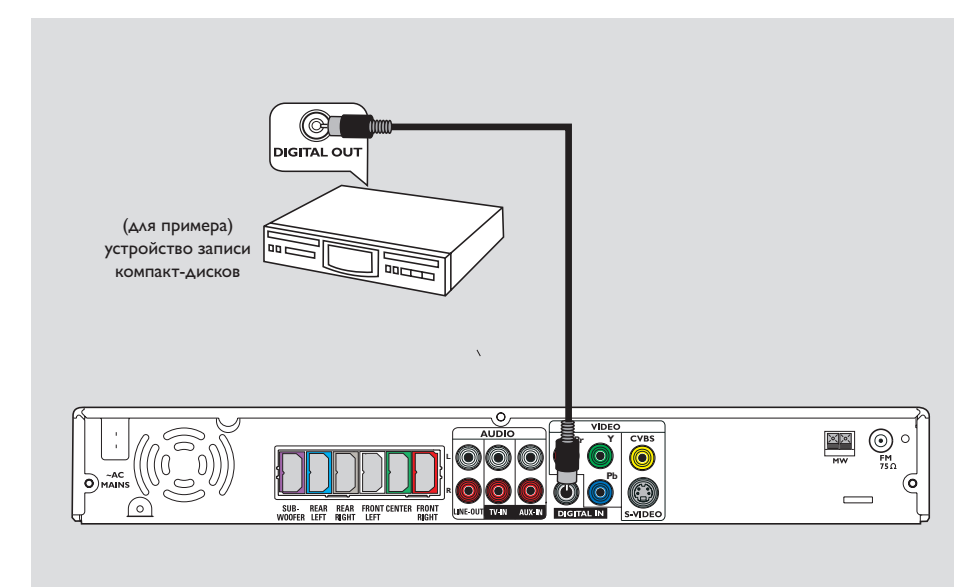

**Прослушивание воспроизводимой записи**

● Разъем **DIGITAL IN** системы DVD подсоедините к разъему DIGITAL OUT цифрового аудио устройства.

Перед тем как начать просмотр/ прослушивание, нажмите на кнопку **AUX/DI**, чтобы, выбрав " $\mathbb{II}$ ", активизировать источник входного сигнала. Полезныя советы:

– Некоторые диски DVD защищены от копирования. Записывать такой диск с помощью видеомагнитофона или цифрового записывающего устройства нельзя.

– Если Вы используете цифровое соединение, Вы не сможете прослушивать или записывать SACD или проигрывать MP3-CD.

– Для проигрывания через цифровое соединение DIGITAL IN установите цифровой вывод этого проигрывателя в формат PCM. – Полную информацию о подсоединении и использовании смотрите в руководстве по эксплуатации соответствующего устройства.

# Пульте ДУ

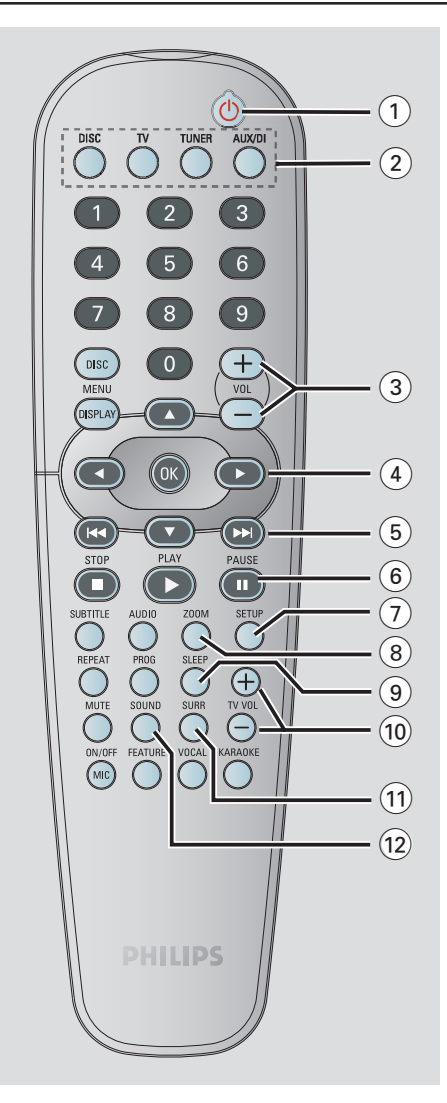

#### $\Omega$

- Используется для переключения системы DVD в режим ожидания Eco Power.

#### $(2)$  Кнопки выбора источника **DISC** (ДИСК): включение режима воспроизведения DISC (ДИСК). ТУ: для переключения в режим источника телевизора. Звук телевизора будет поступать из системы DVD. **TUNER** (ПРИЕМНИК): переключение между форматами FM и MW. **AUX/DI: выбор режима воспроизведения AUX (BCΠOMOΓATEALHOE УСТРОЙСТВО) или DIGITAL IN** (ЦИФРОВОЕ ВНЕШНЕЕ УСТРОЙСТВО).

- $(3)$  VOL  $+$   $-$ 
	- Регулировка уровня громкости.
- $\left(4\right)$  4  $\blacktriangleright$   $\blacktriangle$   $\blacktriangleright$
- DISC (ДИСК): Выбор направления перемещения по меню.
- TUNER (TЮНЕР): используйте ▲ ▼ для запуска автопоиска; используйте < для настройки на большую/меньшую радиочастоту.

#### $(5)$   $\blacktriangleleft$  /  $\blacktriangleright$

- DISC (ДИСК): \*осуществление поиска в обратном/прямом направлении или выбор дорожки.
- TUNER (TЮНЕР): выбор предварительно настроенной радиостанции.
- 6 PAUSE II
- DISC: приостанавливает воспроизведение.
- $(7)$  SETUP
- DISC (ДИСК): Вход или выход из меню настройки системы.

#### 8 ZOOM

- DISC (ДИСК): Увеличение изображения на экране телевизора.
- $(9)$  SLEEP
- Установка таймера сна.
- $(10)$  TV VOL  $+$  -
- Регулировка уровня громкости телевизора (только для телевизоров Philips).
- $(1)$  SURR
- Выбор мультиканального объемного режима звучания или стерео режима.
- $(12)$  SOUND
- Выбор типа звучания.

\*= Нажмите и удерживайте кнопку не менее двух секунд.

Русскиј

## Пульте ДУ (продолжение)

#### (13) Цифровая клавиатура (0-9)

- DISC (ДИСК): Ввод номера дорожки/ названия для диска.
- TUNER (TЮНЕР): Ввод номера предварительно настроенной радиостанции.

#### (14) DISC MENU

- DISC (ДИСК): Вход или выход из меню оглавления диска. **Для диска VCD выбор функции** предварительного просмотра.

#### **(15) DISPLAY**

DISC (ДИСК): Здесь отображается текущее состояние и информация диска.

#### $(16)$  OK

Подтверждение выбора.

#### $(17)$  PLAY  $\blacktriangleright$

DISC (ДИСК): запускает воспроизведение.

#### **18 STOP■**

- Прерывание операции.
- DISC (ДИСК): остановка воспроизведения.
- TUNER (TЮНЕР): нажмите и удерживайте эту кнопку для удаления текущей предварительно настроенной радиостанции.

#### 19 **AUDIO**

- DISC (ДИСК): Выбор языка звукового сопровождения (DVD/VCD) или аудиоканала.

#### 20 SUBTITLE

Выбор языка субтитров.

#### (21) REPEAT

используется для выбора нескольких режимов повтора, а также для выключения режима повтора.

#### **22 PROG**

- DISC (ДИСК): запуск режима программирования.
- TUNER (TЮНЕР): запуск режима программирования \*автоматической/ручной предварительной настройки.

#### 23 **MUTE**

Отключение или включение звука.

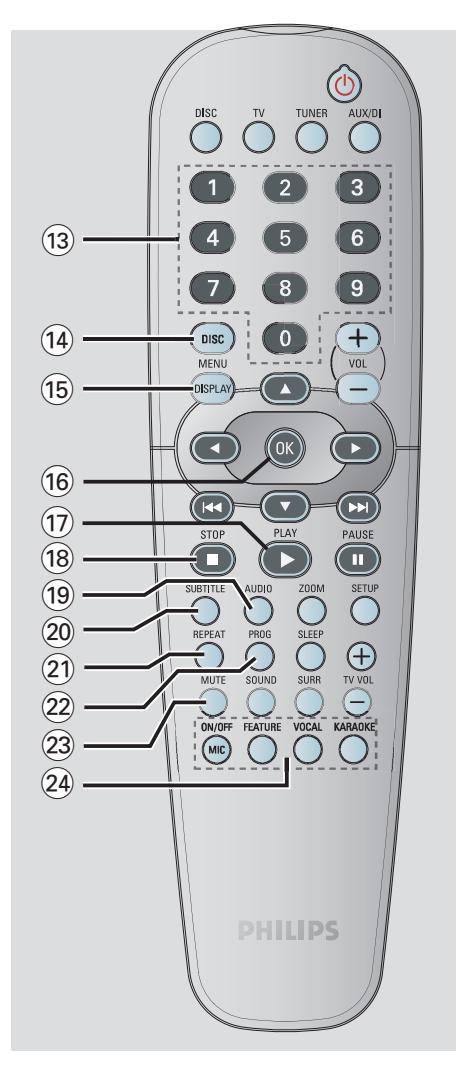

#### 24 Кнопки караоке

MIC ON/OFF: включение/выключние микрофона.

**FEATURE: BXOA В МЕНЮ КАРАОКЕ. VOCAL: выбор различных аудиорежимов. KARAOKE: ВХОД В МЕНЮ НАСТРОЙКИ** микрофона.

#### \*= Нажмите и удерживайте кнопку не менее двух секунд.

**Русский** 

## Передняя панель

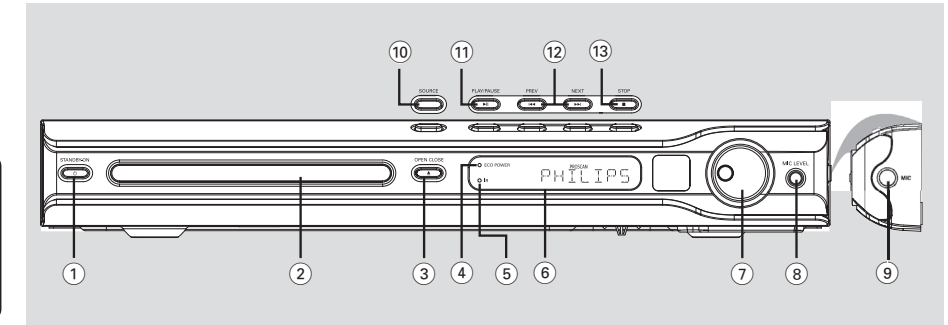

#### $(1)$  STANDBY ON  $(0)$

- Переключение в режим ожидания Есо Power или включение системы.
- $(2)$  Лотки для дисков

#### **3 OPEN CLOSE ≜**

– Открывает/закрывает лоток для диска.

#### 4) Индикатор ECO POWER

Загорается в режиме энергосбережения.

#### (5) **IR (Датчик ИК-излучения)**

- Направляйте пульт ДУ на этот датчик.
- 6) Панель дисплея системы

#### (7) VOLUME

Регулировка уровня громкости.

#### 8 MIC LEVEL

– Включает режим регулировки громкости микрофона. При помощи регулятора VOLUME настройте громкость микрофона.

#### $(9)$  MIC

- Разъем для подключения микрофона.

#### (10) SOURCE

Выбор соответствующего режима работы: DISC, TUNER (FM/MW), TV или AUX/DI.

#### (11) ▶ II PLAY PAUSE

- DISC: запускает/приостанавливает воспроизведение.
- TЮНЕР: \*включение режима Plug & Play и/ или запуск предварительной настройки радиостанции.

#### $(12)$   $\blacktriangleleft$  PREV / NEXT

- DISC: \*осуществление поиска в обратном/ прямом направлении или выбор дорожки.
- TUNER (TЮНЕР): выбор предварительно настроенной радиостанции.

#### $(13)$  **STOP**

- Прерывание операции.
- DISC: остановка воспроизведения.
- TUNER (TЮНЕР): нажмите и удерживайте эту кнопку для удаления текущей предварительно настроенной радиостанции.

#### \*= Нажмите и удерживайте кнопку не менее двух секунд.

## **Этап 1: Установка батарей в пульт ДУ**

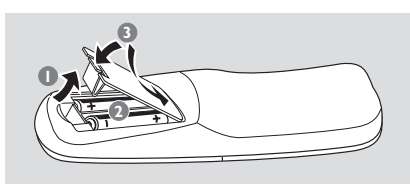

1 Откройте крышку отделения для батарей.

- 2 Вставьте две батареи типа R06 или АА в соответствии с пометками  $(+-)$  внутри отделения.
- 3 Закройте крышку.

#### **ОСТОРОЖНО!**

**– Вынимайте батареи, если они разряжены, или если пульт ДУ не будет использоваться в течение продолжительного времени.**

**– Не используйте одновременно старую и новую батареи, а также батареи разных типов.**

**– В батареях содержатся химические вещества, поэтому их следует утилизировать должным образом.**

**Использование пульта ДУ для управления системой**

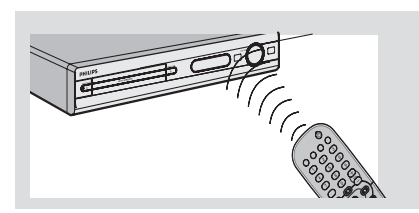

- 1 Направьте пульт ДУ прямо на сенсор ДУ (iR), находящийся на передней панели.
- 2 Выберите источник, которым вы будете управлять, нажав одну из кнопок выбора источника на пульте ДУ (например, TV, TUNER).
- 3 Затем выберите нужную функцию (например,  $\Pi$ ,  $\blacktriangleleft$ ,  $\blacktriangleright$ ).

#### **Этап 2: Включение системы DVD**

● Нажмите кнопку **SOURCE** выберите:  $DISC \rightarrow FM \rightarrow MW \rightarrow TV \rightarrow AUX$  $\rightarrow$  DI  $\rightarrow$  DISC .... или

Нажмите на пульте ДУ кнопку **DISC, TV, TUNER** или **AUX/DI.**

**Переключение в режим ожидания Eco Power (Энергосбережения)**

● Нажмите кнопку **STANDBY ON (**B**)**. ➜ Экран дисплея будет очищен.

#### **Этап 3: Настройка телевизора**

После подключения DVD-системы к телевизору необходимо переключить телевизор на номер программы, подходящей для входного гнезда (Например, "EXT", "0", "AV") для просмотра воспроизводимого сигнала с DVD-системы.

- **1 Нажмите SOURCE** добейтесь появления на дисплее "DISC".
- 2 Включите телевизор и установите подходящий для видео входа канал. На экране телевизора должен быть виден синий фон системы DVD.

➜ Как правило, этот канал находится между каналами с самыми низкими и самыми высокими номерами и может называться FRONT, A/V IN, или VIDEO. Более подробные сведения ищите в руководстве по телевизору. → Можно найти этот канал, перейдя к каналу 1, а затем повторно нажимая кнопку понижения номера канала до тех пор, пока не увидите канал Video In.

 $\rightarrow$  Аналогично, на пульте  $\Delta V$  может находиться специальная кнопка или переключатель для выбора различных

## **Первые шаги (продолжение)**

**Установка функции прогрессивной развертки (только на телевизоре, совместимом с прогрессивной разверткой)**

На дисплее с прогрессивной разверткой отображается в два раза больше кадров в секунду, чем на дисплее с чересстрочной разверткой (обычная система телевидения). Применение прогрессивной развертки с почти удвоенным количеством строк, обеспечивает более высокое разрешение изображение и качество.

#### **ВАЖНАЯ ИНФОРМАЦИЯ! Перед включением функции прогрессивной развертки необходимо убедиться, что:**

- 1) ваш телевизор может принимать сигнал прогрессивной развертки;
- 2) DVD-система подсоединена к телевизору через соединение Y Pb Pr (см. стр. 56).
- 1 Выключите режим прогрессивной развертки вашего телевизора или включите режим чересстрочной развертки (см. руководство пользователя телевизора).
- **2** Нажмите **DISC** на пульте ДУ для включения DVD-системы.

3 Включите телевизор и выберите подходящий канал видеовхода (см. стр. 63). **→ На экране телевизора отобразится** фоновый экран DVD голубого цвета.

- 4 Нажмите **SETUP** на пульте ДУ.
- $\bullet$  Нажимая  $\blacktriangleright$ , выберите 'Video Setup Page' (Страница установки видео).

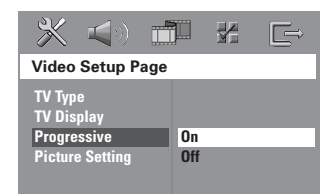

6 Выберите { **Progressive** } > { **On** }(Вкл.), затем нажмите **OK** для подтверждения. **→ На экране телевизора появится меню,** показанное ниже.

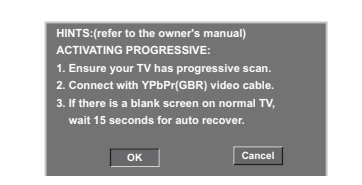

**7 Для выделения <sup>OK</sup>** пункта меню нажмите цифру 1, затем нажмите **OK** для подтверждения.

**Пока на телевизоре не будет включен режим прогрессивной развертки, изображения на экране на данном этапе не будет.**

8 Включите режим прогрессивной развертки телевизора (см. руководство пользователя телевизора).

**→ На экране телевизора появится меню,** показанное ниже.

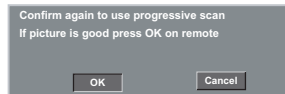

**9 Для выделения ОК в меню нажмите цифру** 1, затем нажмите **OK** для подтверждения. ➜ Установка завершена. Теперь вы сможете смотреть изображения в высоком качестве.

#### **При отсутствии изображения:**

- Подождите 15 секунд до автоматического восстановления. ИЛИ
- 1 Отключите функцию прогрессивной **развертки, нажав OPEN CLOSE**  $\triangle$  **на DVD**системе для открытия лотка для диска.
- $\bullet$  Нажмите  $\blacktriangle$  на пульте ДУ.
- **<sup>3</sup>** Нажмите **MUTE** на пульте ДУ. ➜ На экране телевизора отобразится фоновый экран DVD голубого цвета.

#### Полезный совет:

– Некоторые телевизоры с прогрессивной разверткой и повышенной четкостью не полностью совместимы с данной DVDсистемой, в результате при воспроизведении диска DVD VIDEO в режиме прогрессивной развертки имеет место неестественное изображение. В этом случае отключите функцию прогрессивной развертки как на DVD-системе, так и на телевизоре.

## **Первые шаги (продолжение)**

**Выбор системы цветовоспроизведения, соответствующей вашему**

Для воспроизведения диска DVD на данной системе DVD цветовые системы диска DVD, телевизора и системы DVD должны совпадать. Перед тем как изменить систему телевидения, убедитесь в том, что телевизор поддерживает выбранную систему воспроизведения цвета.

- 1 В режиме работы с дисками нажмите кнопку **SETUP**.
- **2** Используйте > для выбора {Video Setup Page } (СТРАНИЦА УСТАНОВКИ ВИДЕО).
- Воспользуйтесь кнопками ▲ ▼ для выделения строки { **TV Type** } (ТИП ТЕЛЕВИДЕНИЯ) и нажмите ▶.

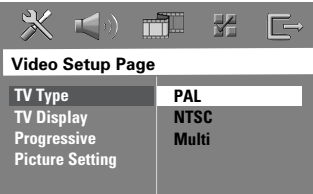

4 Чтобы выбрать один из приведенных ниже параметров, нажмите  $\blacktriangle$   $\blacktriangledown$ :

{ **PAL** } – Выберите это значение, если подключенный телевизор работает в системе PAL. В этом случае видеосигнал NTSC диска преобразуется и подается на выход проигрывателя в формате PAL.

{ **NTSC** } – Выберите это значение, если подключенный телевизор работает в системе NTSC. В этом случае видеосигнал PAL диска преобразуется в выходной сигнал формата NTSC.

{ **Multi** } (YHИBEPCAЛbHbIЙ) – Выберите это значение, если подключенный к системе телевизор совместим как с NTSC, так и с PAL (многосистемный). Формат выходного сигнала будет согласован с видеосигналом диска.

5 Выберите нужный пункт и нажмите **OK**. **→ Чтобы подтвердить сделанный выбор,** выполните указания, появляющиеся на экране телевизора (если они есть). → Если появляется пустой/искаженный телевизионный экран, подождите 15 секунд, пока не произойдет автоматическое восстановление изображения.

#### **Настройка формата елевизионного кадра**

Установите форматное соотношение между соединёнными друг с другом DVD-плейером и телевизором. Выбираемый вами формат должен поддерживаться диском. В противном случае значение параметра TV Shape не влияет на воспроизводимое изображение.

- 1 В режиме работы с дисками нажмите кнопку **SETUP**.
- **2** Используйте > для выбора { Video Setup Page } (СТРАНИЦА УСТАНОВКИ ВИДЕО).
- 3 Воспользуйтесь кнопками ▲ ▼ для выделения строки { **TV Display** } (ТВ ДИСПЛЕЙ) и нажмите кнопку ▶.

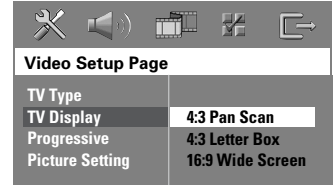

4 Чтобы выбрать один из приведенных ниже параметров, нажмите  $\blacktriangle$   $\blacktriangledown$ :

#### { **4:3 Panscan** }

(HOPMAЛbHO/PS) Если у вас обычный телевизор и вы хотите,

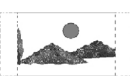

чтобы обе стороны картинки были обрезаны или отформатированы под размер экрана вашего телевизора.

#### { **4:3 Letter Box** }

(HOPMAЛbHO/LB) Если у вас обычный телевизор. В этом случае на экране

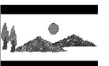

отображается широкая картинка с чёрными полосами по верхнему и нижнему краям телеэкрана.

#### { **16:9 Wide Screen** }

Если у вас широкоэкранный телевизор.

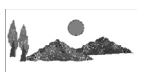

5 Выберите нужный пункт и нажмите **OK**.

**СОВЕТЫ:** Подчеркнутый параметр является заводской установкой. Чтобы вернуться к предыдущему меню, нажмите 1. Чтобы убрать меню, нажмите **SETUP**.

## Первые шаги (продолжение)

#### $3<sub>tan</sub> 4:$ Выбор языка

В данной системе DVD можно задать настройку для языка, чтобы при любой загрузке диска система автоматически переключалась на выбранный вами язык. Если на диске нет выбранного вами языка, будет использоваться стандартная для данного диска установка. Язык, который был выбран для системы экранных меню, не изменится несмотря на то, что на диске представлены разные языки.

#### Настройки языка OSD

- В режиме работы с дисками нажмите **КНОПКУ SETUP.**
- Нажмите кнопку для входа в подменю { General Setup Page } (СТРАНИЦА ГЛАВНОЙ УСТАНОВКИ).
- В Воспользуйтесь кнопками ▲ ▼ для **ВЫДЕЛЕНИЯ СТРОКИ { OSD Language }** (ЯЗЫК ДИСПЛЕЯ) и нажмите ▶.

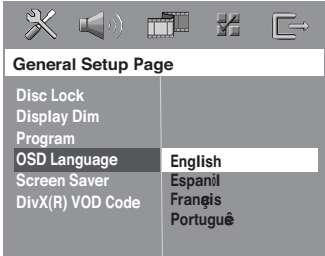

Выберите язык и нажмите ОК.

Настройка звука, субтитров и языка **ДИСКОВОГО МЕНЮ** 

- Дважды нажмите гтобы остановить воспроизведение (если оно выполняется), затем нажмите SETUP.
- Используйте > для выбора { Preference Page } (СТРАНИЦА ПРЕИМУЩЕСТВО).
- Чтобы по одному выбирать представленные ниже параметры, нажмите ▲ ▼, затем нажмите ▶.
	- $-$  { Audio } (AVAMO)
	- {Subtitle } (CV53AFOAOBOK)
	- { Disc Menu } (MEHIO ANCKA)

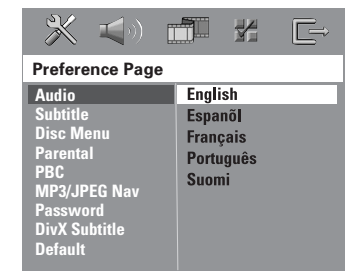

4 Нажмите ▲ ▼ Выберите язык и нажмите OK.

Если в списке нет нужного языка, выберите пункт { Others } (Другие), С помощью цифровая клавиатура (0-9) на пульте дистанционного управления введите 4-значный код языка 'XXXX' (см. на стр. 97 "КОД ЯЗЫКА") и нажмите ОК для подтверждения ввода.

 $\bullet$  Повторите шаги  $\bullet$  -  $\bullet$  для остальных установок.

#### COBETbl:

Подчеркнутый параметр является заводской установкой. Чтобы вернуться к предыдущему меню, нажмите < Чтобы убрать меню, нажмите SETUP.

#### ВАЖНАЯ ИНФОРМАЦИЯ

- Если на экране телевизора отображается значок запрещенной операции (ø ИЛИ X) при нажатии какой-либо кнопки, это значит, что данная функция не поддерживается воспроизводимым диском или функция не доступна в текущий момент.

- Диски DVD и проигрыватели изготавливаются с региональными ограничениями. Прежде чем начать воспроизведение диска, убедитесь, что зона диска соответствует зоне проигрывателя.

- Не нажимайте на лоток для дисков и не кладите в лоток для дисков никаких других, кроме диска, предметов. Такие действия могут привести к сбоям в работе проигрывателя.

#### Проигрываемые диски

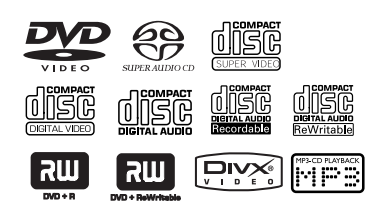

#### На вашей системе DVD домашнего кинотеатра можно воспроизводить следующие диски:

- Digital Versatile Discs (диски DVD)
- Video CDs (диски VCD)
- Super Video CDs (диски SVCD)
- Super Audio CDs (диски SACD)
- Финализированные цифровые видео диски +Записываемые [Перезаписываемые] (DVD+R[W])
- Компакт-диски (CD)
- MP3, Windows Media™ Audio записанные, JPEG/Kodak записанные на дисках  $CD-R(W)$ 
	- Формат JPEG/ISO 9660/UDF
	- Разрешение формата JPEG поддерживает до 3072 × 2048
	- Поддерживаемые частоты воспроизведения: 32 kHz, 44, l kHz, 48 kHz
	- Поддерживаемые скорости передачи данных: 32~256 (кб/сек), различные скорости передачи
- MPEG-4записанные на дисках CD-R[W].
	- Простой профиль
	- Расширенный простой профиль (640-480)
- Div $X^{\circledast}$  на дисках CD-R[W]:
	- $-$  DivX 3, II, 4, x и 5, x
	- Функции GMC (Global Motion Compensation) и Q-Pel (Quarter Pixel) не поддерживаются

#### Коды регионов

Чтобы диски DVD можно было воспроизводить на данной системе DVD, они должны иметь метку ALL (Все) или Region 5 (Регион 5). Диски, на которых присутствуют метки других регионов. воспроизводить нельзя.

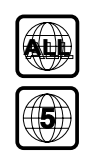

#### Полезные советы:

- В зависимости от типа диска или условий записи в некоторых случаях может оказаться невозможным воспроизведение диска CD-R/RW или DVD-R/RW.

— Если при воспроизведении какого-либо диска возникают проблемы, извлеките его и попытайтесь воспроизвести аругой аиск. Неправильно отформатированные диски не будут воспроизводиться на данной системе DVD.

#### Воспроизведение дисков

- Нажмите кнопку **SOURCE** добейтесь появления на дисплее "ЛІБС" (или Нажмите **DISC** на пульте дистанционного управления).
- Включите электропитание телевизора и задайте правильный канал входного (Смотрите на стр. 63 раздел "Настройка телевизора").

→ На экране телевизора должен быть виден синий фон системы DVD.

**B** Нажмите кнопку OPEN CLOSE <u>А, чтобы</u> открыть лоток для диска и установить в нем диск, затем снова нажмите ту же кнопку, чтобы закрыть лоток.

→ Убедитесь в том. что диск обращен этикеткой вверх. Двухсторонний диск нужно устанавливать так, чтобы была обращена вверх та сторона, которая будет просматриваться.

Воспроизведение начнется автоматически. → Если на экран телевизора выведено меню диска, обратитесь к разделу "Использование меню диска" на стр. 69.

→ Если использование диска заблокировано с помощью функции родительского контроля, нужно ввести пароль, состоящий 6-значный код. (Смотрите стр. 82~83).

67

#### **автоматического экономичного режима ожидания Eco**

Это режим экономичного потребления энергии, в который система переходит автоматически, если в течение 30 минут после окончания воспроизведения диска не нажата ни одна кнопка.

## **Основные средства управления воспроизведением**

**Приостановка воспроизведения**

**Русский**

 $\bullet$  Нажмите кнопку  $\blacktriangleright$   $\blacksquare$  (или Нажмите  $\blacksquare$  на пульте дистанционного управления). ➜ Чтобы возобновить обычное воспроизведение, снова нажмите **>II** (или Нажмите **PLAY** 2 на пульте дистанционного управления).

#### **Выбор другой дорожки/части**

● Чтобы ввести номер дорожки/части, нажмите  $\blacktriangleleft$  /  $\blacktriangleright$  или воспользуйтесь **цифровая клавиатура (0-9)**. ➜ Если включен режим многократного воспроизведения, то при нажатии кнопки S или T будет воспроизводиться та же дорожка/раздел с начала.

#### **Поиск назад/вперед**

• Нажмите и удерживайте  $\blacktriangleleft$  /  $\blacktriangleright$  |, затем нажмите 2; (или Нажмите **PLAY** 2 на пульте дистанционного управления) чтобы возобновить обычное воспроизведение.  $\rightarrow$  Во врмя поиска повторным нажатим кнопки  $\blacktriangleleft$  /  $\blacktriangleright$  можно увличить скорость поиска.

#### **Остановка воспроизведения**

● Нажмите кнопку ■.

## **Процедура выбора различных функций повторения/ воспроизведения в случайном порядке**

Во время воспроизведения диска используйте **REPEAT** для выбора нужного режима.

#### DVD

- $→$  RPT ONE (повторить раздел)
- $→$  RPT TT (повторить главу)
- $\rightarrow$  SHUFFLE (ПЕРЕДВИГАТЬ)
- $→$  RPT SHF (повторное
- воспроизведение в случайном порядке)
- → RPT OFF (выход из режима повтора)

#### VCD/SVCD/CD

- $→$  RPT ONE (повторить дорожку)
- $\rightarrow$  RPT ALL (повторить диск)
- $\rightarrow$  SHUFFLE (ПЕРЕДВИГАТЬ)
- $→$  RPT SHF (повторное воспроизведение в случайном порядке)
- → RPT OFF (выход из режима повтора)

#### MP3/SACD/DivX/Windows Media™ Audio

- $→$  RPT ONE (повторить дорожку)
- $\rightarrow$  RPT ALL/RPT FLD (повторить папку)
- $\rightarrow$  SHUFFLE (ПЕРЕДВИГАТЬ)
- → RPT OFF (выход из режима повтора)

#### Полезный совет:

– Для дисков VCD при включенном режиме PBC функция многократного воспроизведения не работает.

#### **Другие режимы воспроизведения видео (DVD/VCD/SVCD)**

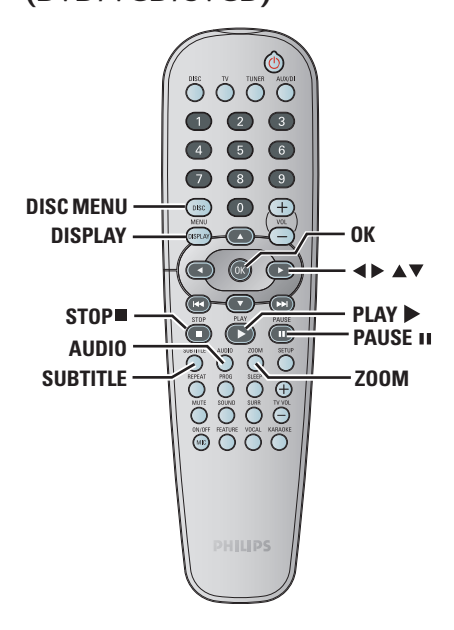

#### **Использование меню диска**

При загрузке некоторых дисков на экране телевизора может появиться меню.

#### **Выбор пункта меню или режима воспроизведения**

Используя кнопки **4 > 4 V** или цифровая **клавиатура (0-9)** на пульте ДУ, затем нажмите **OK**, чтобы началось воспроизведение.

**Чтобы войти в меню или выйти из него** ● Нажмите на пульте ДУ кнопку **DISC MENU**.

#### **Просмотр информации о воспроизведении.**

#### На экранном меню отображается

информация о процессе воспроизведения диска (например, номер главы или раздела, истекшее с начала воспроизведения время, язык аудио/субтитров), при этом некоторые операции можно выполнить, не прерывая воспроизведение диска.

1 Во время воспроизведения диска нажмите **DISPLAY**.

**→ На экране телевизора появится список с** доступной информацией о диске.

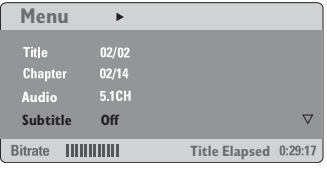

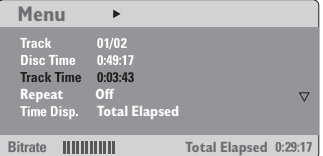

- 2 Чтобы просмотреть информацию, нажмите ▲ ▼, для доступа к информации нажмите **OK**.
- 3 С помощью **ифровая клавиатура (0-9)** введите число/время или нажмите  $\blacktriangle \blacktriangledown$ , чтобы сделать выбор, а затем нажмите **OK**, чтобы подтвердить его.

**→ Воспроизведение начнется с выбранного** момента времени или с указанной главы/ раздела/дорожки.

#### **Покадровый просмотр**

1 В процессе воспроизведения нажмите кнопку **II** 

➜ Воспроизведение будет приостановлено, а звук отключен.

**2** Последовательно нажимайте II для просмотра следующего кадра.

**Русский**

3 Чтобы возобновить обычное воспроизведение, снова нажмите **PLAY** 2.

**Возобновление воспроизведения с того места, на котором оно было прервано в последний раз**

Данная DVD-система может возобновлять воспроизведение диска с места последней остановки (это возможно только для последних 10 дисков, записанных без меню).

- 1 Вставьте один из последних 10 дисков.
- **2** Когда на дисплее появится "LORDING" (ЗАГРУЗКА), нажмите **PLAY ▶** (или ▶II) для начала воспроизведения с места последней остановки.

#### **Чтобы отменить режим возобновления воспроизведения**

● В режиме останова снова нажмите кнопку **.** 

#### **Увеличение изображения**

Эта функция позволяет увеличивать и изменять положение изображения на экране телевизора.

1 Чтобы выбрать другой коэффициент увеличения, во время воспроизведения диска используйте **ZOOM**.

→ Используя кнопки ▲ ▼ ◀ ▶, меняйте размеры картинки.

- **→ Воспроизведение будет продолжено.**
- **2** Нажмите кнопку **ZOOM** несколько раз для возврата к нормальному размеру.

#### **Выбор языка звукового сопровождения**

Эта функция работает только в том случае, если диск DVD содержит звуковое сопровождение на нескольких языках, при воспроизведении DVD можно менять язык воспроизведения.

● Нажимайте кнопку **AUDIO** для выбора различных языков звукового сопровождения.

#### **Для VCD – Изменение аудиоканала**

● Нажмите кнопку **AUDIO**, для того чтобы выбрать подходящие аудиоканалы, имеющиеся на диске (стерео, левое моно, правое моно или смешанное моно).

#### **Выбор языка субтитров (только DVD)**

Эта функция работает только в том случае, если диск DVD содержит субтитры на нескольких языках, при воспроизведении DVD можно менять язык воспроизведения.

● Нажимайте кнопку **SUBTITLE**, чтобы выбрать подходящий язык субтитров.

#### **Функция предварительного просмотра (только VCD)**

- 1 Нажмите кнопку **SCAN**.
- Нажмите кнопку ▲ ▼ выделите один из пунктов { **Track Digest** } (КОНСПЕКТ КАНАЛА), { **Disc Interval** } (ИНТЕРВАЛ ДИСКА) или { **Track Interval** } (ИНТЕРВАЛ КАНАЛА).
- **3** Нажмите кнопку **ОК** для подтверждения выбора.

## **Select Digest Type:**

**Track Digest Disc Interval Track Interval**

#### { **Track Digest** } (КОНСПЕКТ КАНАЛА)

Эта функция позволяет разместить каждую из шести уменьшенных картинок на экране для предоставления возможности получения информации об их содержании.

{ **Disc Interval** } (ИНТЕРВАЛ ДИСКА) Эта функция используется для деления диска на 6 частей с регулярными промежутками и их отображения на одной странице для предварительного просмотра всего диска.

#### { **Track Interval** } (ИНТЕРВАЛ КАНАЛА)

Эта функция используется для деления отдельной записи на 6 частей с регулярными промежутками и их отображения на отдельной странице для предварительного просмотра выбранной записи.

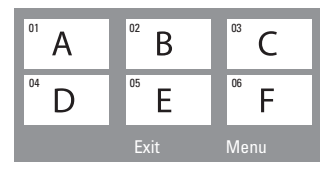

(пример экрана с шестью картинками)

- 4 Для выбора дорожки пользуйтесь клавишами  $4$   $\blacktriangleright$   $\blacktriangle$   $\blacktriangleright$ .
- Нажмите кнопку  $\blacktriangleleft$  /  $\blacktriangleright$  откройте предыдущую или следующую страницу.
- 6 Нажмите кнопку **OK** для подтверждения.

#### **Для выхода из функции предварительного просмотра**

Используя кнопки < > ▲ ■ выделите пункт { **Exit** } (ВЫХОД) и нажмите кнопку **OK** для подтверждения выбора.

#### **Для возврата в меню предварительного просмотра**

● Используя кнопки <> ▲ ▼ выделите пункт { **Menu** } (МЕНЮ) и нажмите кнопку **OK** для подтверждения выбора.

## **Воспроизведение диска MP3/ Windows Media™ Audio/JPEG/ MPEG-4**

Данный DVD-проигрыватель может воспроизводить файлы Windows Media™ Audio, MPEG-4, MP3, JPEG, VCD и SVCD с диска CD-R/RW, записанного в бытовых условиях, или коммерческого компакт-диска.

#### **ВАЖНАЯ ИНФОРМАЦИЯ**

Необходимо включить электропитание телевизора и правильно задать канал входного видео сигнала. (Смотрите на стр. 63== раздел "Настройка телевизора").

#### 1 Вставьте диск.

➜ Время чтения диска может превышать 30 секунд из-за сложной структуры каталогов/файлов.

**→ На экране телевизора появится меню** диска.

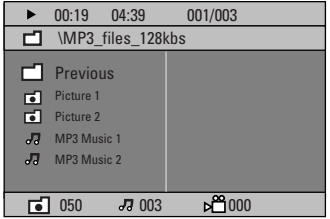

2 Если главное меню диска содержит несколько папок, нажмите ▲ ▼ для выбора нужной папки, а затем **OK** для того, чтобы открыть эту папку.

 $\bullet$  Нажмите  $\blacktriangle$   $\blacktriangledown$ , чтобы выбрать дорожку/файл, и нажмите **OK** для того, чтобы начать воспроизведение.

➜ Будут воспроизведены все файлы, начиная с выбранного и до конца папки.

Во время воспроизведения можно выполнять следующие действия:

- Чтобы в текущей папке выбрать другую дорожку/файл, нажмите  $\blacktriangleleft$  /  $\blacktriangleright$ .
- $\bullet$  Нажмите  $\blacktriangleleft$  / $\blacktriangleright$  для быстрого поиска вперед/назад.
- Чтобы на текущем диске выбрать другую папку, нажмите А, чтобы вернуться в главное меню, затем нажмите ▲ ▼, чтобы сделать выбор, и нажмите **OK** для его подтверждения.
- Нажмите и удерживайте кнопку **REPEAT** для входа в различные 'Play Mode' (режимы воспроизведения).
- Нажмите **II** для приостановки или **PLAY** • для возобновления воспроизведения.

**Одновременное воспроизведение музыкальных записей формата MP3 и изображений формата JPEG**

**1** Загрузите диск MP3, содержащий музыку и изображения.

**→ На экране телевизора появится меню** диска.

- 2 Выберите дорожку MP3 и нажмите **143** (или Нажмите **PLAY** • на пульте дистанционного управления) для начала воспроизведения.
- 3 Во время воспроизведения файлов с музыкой в формате MP3, используйте кнопки < $\blacktriangleright$   $\blacktriangle$   $\blacktriangleright$ для выбора папки с изображениями в меню диска, и нажмите **>II** (или **PLAY >)**. **→ Файлы изображений будут** воспроизводиться по одному, пока не будет исчерпано содержимое папки.
- 4 Для выхода из меню синхронного воспроизведения нажмите **DISC MENU**, а затем  $\blacksquare$ .

**→ Воспроизведение картинки и музыки** прекратится.

#### Полезныя советы:

– Воспроизведение некоторых дисков MP3/ JPEG/DivX/MPEG-4 может оказаться невозможным из-за конфигурации и характеристик диска или состояния записи. – При воспроизведении дисков MP3 время от времени могут быть слышны щелчки. – При воспроизведении некоторых дисков MP3 изображение может быть искажено. Это зависит от конфигурации диска и его характеристик.

**СОВЕТЫ:** Для некоторых дисков функции управления, описанные здесь, могут оказаться недоступными. Обязательно просматривайте инструкции, прилагаемые к дискам.

**Русский**

72

## **Воспроизведение изображений с диска (демонстрация слайдов)**

#### **ВАЖНАЯ ИНФОРМАЦИЯ**

Необходимо включить электропитание телевизора и правильно задать канал входного видео сигнала. (Смотрите на стр. 63 раздел "Настройка телевизора").

● Загрузите диск с изображениями (Kodak Picture CD, *JPEG*).

**→ В случае диска Kodak начнется** воспроизведение изображений в режиме показа слайдов.

**→ В случае диска JPEG на экране телевизора** появится меню изображений. Чтобы начать воспроизведение в режиме показа слайдов, нажмите 2; (или Нажмите **PLAY** 2 на пульте дистанционного управления).

#### **Функция предварительного просмотра**

Эта функция показывает содержание текущей папки или всего диска.

• Нажмите кнопку в во время воспроизведения. **→ На экране телевизора появляются 12** маленьких картинок.

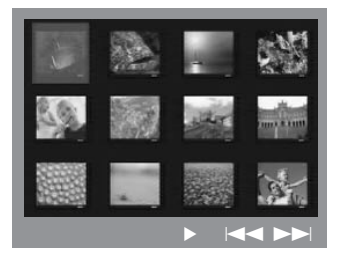

- $\bullet$  Нажмите кнопку  $\left|\blacktriangleleft\right|$  /  $\blacktriangleright\right|$  для отображения на экране других картинок на предыдущей/следующей странице.
- **<sup>5</sup>** Используя кнопки **4 > 4**  $\blacktriangledown$  выделите нужную картинку и нажмите **OK** для начала воспроизведения.
- 4 Нажмите кнопку **DISC MENU** вернитесь в меню диска с изображениями.

#### **Изменение масштаба картинки**

- 1 Чтобы выбрать другой коэффициент увеличения, во время воспроизведения диска используйте **ZOOM**.
- **2** Используя кнопки  $\blacktriangle$   $\blacktriangleright$   $\blacktriangle$   $\blacktriangledown$  для просмотра картинки с изменённым масштабом.

**Поворот/Переворачивание изображений**

- Во время воспроизведения используйте кнопки ▲ ▼ ◀ ▶, для того чтобы поворачивать картинку на экране. 3 : расположить картинку по вертикали
	- 4 : расположить картинку по горизонтали
	- 1 : вращать картинку против часовой стрелки
	- 2 : вращать картинку по часовой стрелке

#### **Поддерживаемые форматы изображения JPEG**

#### **Формат файла:**

– Файл должен иметь расширение "\*.JPG", а не "\*.JPEG".

– Система воспроизводит только изображения стандарта DCF или изображения JPEG, например, TIFF. Она не воспроизводит движущиеся изображения, движущийся JPEG, прогрессивный формат JPEG и другие форматы, изображения в формате, отличном от JPEG, или изображения со звуковым сопровождением, например, файлы AVI.

– Для того, чтобы система DVD отобразила данные, содержащиеся на диске, на экране телевизора, может потребоваться некоторое время, что связано с наличием большого количества музыкальных дорожек/ изображений на диске.

**СОВЕТЫ:** Для некоторых дисков функции управления, описанные здесь, могут оказаться недоступными. Обязательно просматривайте инструкции, прилагаемые к дискам. **Русский**

#### **Воспроизведение диска Super Audio CD (SACD)**

Существует три типа дисков SACD: однослойный, двухслойный и гибридный диск. Гибридный диск содержит слои как Super Audio CD, так и стандартного аудио компакт-диска, но на данном DVDпроигрывателе возможно воспроизведение только слоя SACD.

#### **1** Загрузите SACD.

**→ На экране телевизора появится меню** диска.

- 2 Воспроизведение начнется автоматически. **→ Если SACD состоит из многоканальных и** стереодорожек, многоканальные дорожки будут воспроизводиться в первую очередь. ➜ Для воспроизведения стереодорожек с помощью клавиш ▲ ▼ выберите их в меню диска, а затем нажмите **PLAY >** (или >II).
- $\bullet$  Во время воспроизведения нажатием  $\blacktriangleleft$  /  $\blacktriangleright$ осуществляется быстрый поиск вперед/ назад.

#### Полезный совет:

– Невозможно выполнение программы треков SACD.

#### **Воспроизведение диска DivX**

Данная система DVD поддерживает воспроизведение фильмов в формате DivX, записанных на диски CD-R/RW с помощью компьютера (дополнительную информацию см. на стр. 78).

- **Вставьте диск DivX.**
- **2** Если фильм в формате DivX содержит внешние субтитры, то на экране телевизора появится меню субтитров.
- В этом случае нажмите кнопку **SUBTITLE** на пульте дистанционного управления, чтобы отобразить или скрыть экран субтитров.
- **3** Нажмите **>II** (или **PLAY >)** для начала воспроизведения.
- Если на диске DivX имеются субтитры на нескольких языках, то при воспроизведении такого диска можно нажать кнопку **SUBTITLE**, чтобы сменить язык субтитров.
- Во время воспроизведения нажатием </a> осуществляется быстрый поиск вперед/ назад.

#### Полезныя советы:

– Файлы субтитров с расширениями .srt, .smi, .sub, .ssa, .ass поддерживаются, но не отображаются в меню навигации файлов. – Имя файла субтитра должно совпадать с именем файла фильма.

– Заголовок может содержать до 45 символов.

74

#### **Воспроизведение диска караоке**

#### **ВАЖНАЯ ИНФОРМАЦИЯ!**

Необходимо включить телевизор и настроить на нужный на нужный канал Video In. (См. стр. 63 "Настройка телевизора").

1 Подключите микрофон (в комплект не входит) к гнезду **MIC** на боковой панели основного блока системы DVD (как показано ниже).

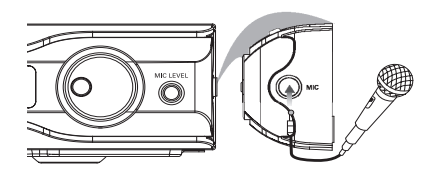

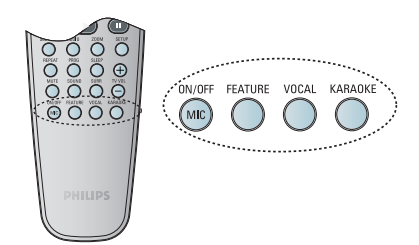

- 2 Вставьте диск караоке. ➜ Если появилось меню диска, при помощи кнопок ▲ ▼ выберите нужный пункт и нажмите **OK**, чтобы начать воспроизведение.
- 3 Чтобы выключить вокал или сменить звуковой канал диска, нажмите **VOCAL** на пульте ДУ несколько раз, переходя то одного аудиорежима к другому.
- 4 Нажмите **MIC ON/OFF** на пульте ДУ, чтобы включить микрофон и начать петь караоке.
- Пока вы поете, можно настроить громкость микрофона, нажав кнопку **MIC LEVEL** на передней панели и установив регулятор громкости в нужное положение.

#### **Настройка микрофона**

**1 Нажмите KARAOKE** на пульте ДУ, чтобы открыть страницу настройки микрофона.

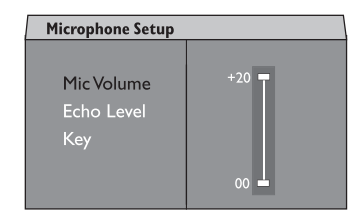

2 На странице настройки микрофона при помощи кнопок ▲ ▼ выберите параметр настройки микрофона и нажмите кнопку OK, чтобы подтвердить выбор.

#### { **Mic Volume** }

При помощи кнопок ▲ ▼ настройте уровень громкости микрофона (00 ~ +20). 00 — минимальное значение громкости.

#### { **Echo Level** }

– При помощи кнопок  $\blacktriangle \blacktriangledown$  настройте уровень эха (00 ~ +20). 00 — минимальный уровень эха.

#### { **Key** }

– При помощи кнопок  $\blacktriangle \blacktriangledown$  установите высоту тона (-10~ +10), соответствующую вашему голосу. -10 — самый низкий тон, +10 — самый высокий. Чтобы вернуться к исходной высоте, выберите значение 00.

# **Варианты меню настройки системы**

Настройка системы DVD осуществляется с помощью телевизора, позволяя настроить систему в соответствии с конкретными требованиями пользователя.

**Русский**

## **Переход к странице General Setup (Общие настройки)**

- 1 В режиме работы с дисками нажмите кнопку **SETUP**.
- **2** Нажмите кнопку **1** для входа в подменю { General Setup Page } (СТРАНИЦА ГЛАВНОЙ УСТАНОВКИ).
- **3** Нажмите кнопку **ОК** для подтверждения.

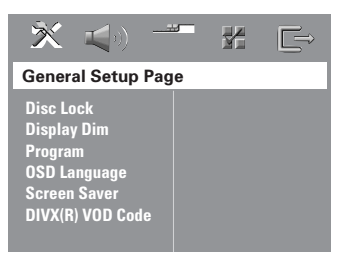

#### **Запрещение/Разрешение просмотра DVD**

Не все диски DVD кодированы с использованием признака уровня защиты. Вы можете защитить определенные диски DVD от воспроизведения, устанавливая или снимая блокировку воспроизведения этих дисков независимо от их уровня защиты. Система DVD может запоминать установки для 40 дисков.

1 В 'СТРАНИЦА ГЛАВНОЙ УСТАНОВКИ' нажмите 3 4, выберите { **Disc Lock** } (Запир лиска), затем нажмите 2.

#### { **Lock** } (Запиран)

Чтобы запретить воспроизведение текущего диска, выберите этот пункт. Для последующего обращения к заблокированному диску необходим шестизначный код. По умолчанию используется код '136900' (Смотрите на стр. 127 раздел "Изменение пароля").

#### { **Unlock** } (Отпиран)

Чтобы разблокировать диск и разрешить его воспроизведение, выберите этот пункт.

 $2$  Нажмите  $\blacktriangle$   $\nabla$ , чтобы выбрать параметр, затем нажмите **OK** для подтверждения выбора.

#### **Затемнение индикаторной панели системы**

Вы можете выбрать нужный уровень яркости индикаторной панели системы DVD.

1 В 'СТРАНИЦА ГЛАВНОЙ УСТАНОВКИ' нажмите 3 4, чтобы выделить { **Display Dim** } (ЯРКОСТЬ ДИСПЛЕЯ), и нажмите ▶.

#### { **100%** } Выберите, чтобы установить максимальную яркость.

{ **70%** }

Выберите, чтобы установить среднюю яркость.

{ **40%** } Выберите, чтобы установить минимальную яркость.

 $2$  Нажмите  $\blacktriangle$   $\blacktriangledown$ , чтобы выбрать параметр, затем нажмите **OK** для подтверждения выбора.

**СОВЕТЫ:** Подчеркнутый параметр является заводской установкой. Чтобы вернуться к предыдущему меню, нажмите 1. Чтобы убрать меню, нажмите **SETUP**.

76

#### Программа (не для диска с изображениями/MP3/SACD)

Вы можете воспроизводить содержимое диска в нужном вам порядке путём программирования очерёдности воспроизведения записей. Можно сохранить последовательность из 20 дорожек.

#### **Haжмите кнопку PROG.** ИЛИ

В СТРАНИЦА ГЛАВНОЙ УСТАНОВКИ" нажмите ▲ ▼,чтобы выбрать пункт { Program } (ПРОГРАММА), затем нажмите ▶, чтобы выбрать { Input Menu } ({MEHЮ ВВОДА).

**• Нажмите кнопку ОК для подтверждения.** 

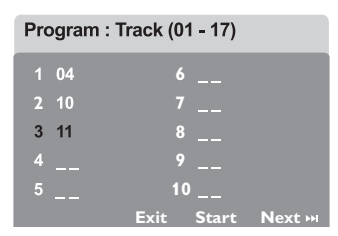

#### Введите ваши любимые записи

- Используйте цифровая клавиатура (0-9) для ввода соответствующих цифр.
- Используя кнопки **∢** ► ▲ ▼ преместите курсор на следующую позицию. → Если порядковый номер записи превышает 10, нажмите кнопку **>>** для открытия следующей страницы и продолжайте программирование или → используйте кнопки **< ▶ ▲ ▼** для выделения пункта { Next } (СЛЕДУЮЩИЙ), а затем нажмите ОК.
- Чтобы ввести другой номер дорожки/ раздела, повторите шаги  $\bullet$ ~ $\bullet$ .

#### **V**даление записи

- Используя кнопки < ► ▲ ▼ наведите курсор на запись, которую вы хотите удалить.
- **Нажмите кнопку ОК для удаления этой** записи из программного меню.

#### Воспроизведение записей

• После завершения программирования используйте кнопки < ▶ ▲ ▼ для наведения курсора на кнопку { Start } (НАУАТЬ) и нажмите кнопку ОК.

→ Воспроизведение выбранных записей начнётся в соответствии с заданной программой.

#### Прекращение воспроизведения программы

**• В меню 'Program' воспользуйтесь кнопками** ◆ ▶ ▲ ▼ для наведения курсора на кнопку { Exit } (ВЫХОД) и нажмите кнопку ОК.

#### Настройки языка OSD

В данном меню присутствуют различные варианты отображения языка на экране. Дополнительную информацию см. на стр. 66.

**COBETbl:** 

Подчеркнутый параметр является заводской установкой. Чтобы вернуться к предыдущему меню, нажмите <. Чтобы убрать меню, нажмите SETUP.

**Screen Saver (Автоматическое затемнение экрана) – включение/ выключение**

Сохранение экрана помогает предотвратить повреждение телевизионного устройства отображения.

1 В 'СТРАНИЦА ГЛАВНОЙ УСТАНОВКИ' нажмите 3 4, выберите { **Screen Saver** } (СОХРАНЕНИЕ ЭКРАНА), затем нажмите ▶.

#### { **On** } (ВКЛIOЧEHO)

Русски**і** 

Выберите этот пункт, чтобы экран телевизора отключался, если воспроизведение находится в режиме остановки или паузы более 15 минут.

{ **Off** } (ВЫКЛIOЧEHO) Функция Screen saver отключена.

 $2$  Нажмите  $\blacktriangle$   $\nabla$ , чтобы выбрать параметр, затем нажмите **OK** для подтверждения выбора.

#### **Регистрационный код DivX® VOD**

Philips предоставляет вам регистрационный код DivX® VOD (видео по требованию), который позволяет брать напрокат и покупать видеоматериалы через службу DivX® VOD. Подробности см. на сайте www.divx.com/vod.

- 1 В 'СТРАНИЦА ГЛАВНОЙ УСТАНОВКИ' нажмите 3 4, выберите { **DIVX(R) VOD Code** }, затем нажмите ▶. ➜ Появится регистрационный код.
- **2** Нажмите **OK** для выхода из меню.
- 3 Используйте регистрационный код для взятия напрокат или покупки видеоматериалов через службу DivX® VOD www.divx.com/vod. Следуя инструкциям, загрузите видеоматериал на диск CD-R/RW для воспроизведения на данной системе DVD.

Полезный совет:

– Все видеофайлы, загруженные с DivX® VOD, могут воспроизводиться только на данной системе DVD.

**СОВЕТЫ:** Подчеркнутый параметр является заводской установкой. Чтобы вернуться к предыдущему меню, нажмите 1. Чтобы убрать меню, нажмите **SETUP**.

#### **Переход к странице Audio Setup (Настройка звука)**

- 1 В режиме работы с дисками нажмите кнопку **SETUP**.
- $\bullet$  Нажмите кнопку  $\leftrightarrow$  здля входа в подменю { Audio Setup Page } (СТРАНИЦА УСТАНОВКИ АУДИО).
- **3** Нажмите кнопку ОК для подтверждения.

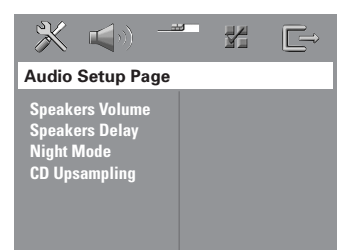

#### **Громкость динамиков/Задержка динамиков**

Данные меню содержат опции настройки динамиков, которые позволяют настроить громкость и расстояние для отдельных динамиков. Более подробная информация представлена на стр. 88.

#### **Night mode (Ночной режим) – включение/выключение**

При включении ночного режима громкие компоненты выходного сигнала приглушаются, а тихие усиливаются до уровня слышимости (только DVD). Эта функция удобна для просмотра в ночное время боевиков без создания неудобств для окружающих.

1 В 'СТРАНИЦА УСТАНОВКИ АУДИО' нажмите 3 4, выберите { **Night Mode** } (НОЧНОЙ РЕЖИМ), затем нажмите ▶.

#### { **On** } (ВКЛIOЧEHO)

Выберите это значение, чтобы выровнять громкость составляющих сигнала.

#### { **Off** } (ВЫКЛIOЧEHO)

Выберите это значение, если вы хотите использовать весь динамический диапазон объемного звучания.

 $2$  Нажмите  $\blacktriangle$   $\blacktriangledown$ , чтобы выбрать параметр, затем нажмите **OK** для подтверждения выбора.

#### **CD Upsampling (Увеличение частоты амплитудно-импульсной модуляции)**

Эта функция, используя усовершенствованную обработку цифрового сигнала, увеличивает частоту амплитудно-импульсной модуляции, что позволяет улучшить качество звучания музыкального компакт-диска.

**Для доступа к функции CD upsampling (Увеличение частоты амплитудноимпульсной модуляции) убедитесь, что система DVD находится в режиме стерео.**

1 В 'СТРАНИЦА УСТАНОВКИ АУДИО' нажмите 34, выберите { **CD UPSAMPLING** } (ИЗБРАНИЕ ОБРАЗЦА), затем нажмите 2.

#### { **Off** } (ВЫКЛIOЧEHO)

Чтобы отключить функцию CD-upsampling, выберите этот пункт.

#### { **88,2 kHz (X2)** }

Выберите этот пункт, чтобы увеличить частоту амплитудно-импульсной модуляции музыкального диска в два раза по отношению к исходной.

 $2$  Нажмите  $\blacktriangle$   $\nabla$ , чтобы выбрать параметр, затем нажмите **OK** для подтверждения выбора.

#### Полезный совет:

– При нажатии кнопки SURR на пульте ДУ для выбора режима "Multi-Channel" (Многоканальный), будет отключена функция повышения частоты дискретизации сигнала с компакт-диска.

**СОВЕТЫ:** Подчеркнутый параметр является заводской установкой. Чтобы вернуться к предыдущему меню, нажмите 1. Чтобы убрать меню, нажмите **SETUP**.

#### **Переход к странице Video Setup (Настройка изображения)**

- 1 В режиме работы с дисками нажмите кнопку **SETUP**.
- **2** Нажмите кнопку **4** Для входа в подменю { Video Setup Page } (СТРАНИЦА УСТАНОВКИ ВИДЕО).
- **3** Нажмите кнопку **ОК** для подтверждения.

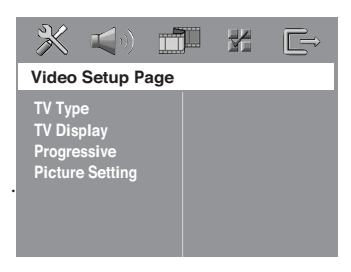

#### **Тип телевидения**

В этом меню содержатся параметры для выбора системы воспроизведения цвета в соответствии с подсоединенным телевизором. Подробности см. на стр. 65.

#### **ТВ дисплей**

В этом меню содержатся параметры для настройки формата системы DVD в соответствии с настройками подсоединенного телевизора. Более подробная информация представлена на стр. 65.

**Функция прогрессивной развертки** – **включение/выключение**

В режиме прогрессивной развертки вы получаете изображение высокого качества без мерцания. Прогрессивная развертка возможна только при подключении DVDсистемы через гнезда Y Pb Pr к телевизору, поддерживающему вход видеосигнала прогрессивной развертки. В противном случае изображение может быть искажено или не появиться вовсе. Об установке прогрессивной развертки (см. стр. 64).

1 <sup>В</sup>'СТРАНИЦА УСТАНОВКИ ВИДЕО' нажмите 3 4, выберите { **Progressive** }, затем нажмите  $\blacktriangleright$ .

{ **Off** } (ВЫКЛ.) Отключение функции прогрессивной развертки.

{ **On** } (ВКЛ.) Включение функции прогрессивной развертки.

 $2$  Нажмите  $\blacktriangle$   $\nabla$ , чтобы выбрать параметр, затем нажмите **OK** для подтверждения выбора. ➜ Чтобы подтвердить сделанный выбор, выполните указания, появляющиеся на экране телевизора (если они есть). ➜ Если появляется пустой/искаженный телевизионный экран, подождите 15 секунд, пока не произойдет автоматическое восстановление изображения.

**СОВЕТЫ:** Подчеркнутый параметр является заводской установкой. Чтобы вернуться к предыдущему меню, нажмите 1. Чтобы убрать меню, нажмите **SETUP**.

Русски**і** 

#### **Настройки изображения**

Система DVD обеспечивает три предустановленных настройки цветов изображения и одну индивидуальную настройку, которую может задавать пользователь.

1 <sup>В</sup>'СТРАНИЦА УСТАНОВКИ ВИДЕО' нажмите 3 4, выберите { **Picture Setting** } (YCT ИЗОБРАЖЕНИЯ), затем нажмите ▶.

{ **Standard** } (Стандартное) Выберите, чтобы установить исходную цветовую схему.

{ **Bright** } (Яркое) Выберите, чтобы установить яркую цветовую схему.

{ **Soft** } (Размытое) Выберите, чтобы установить теплую цветовую схему.

{ **Personal** } (ЛИЧНЬIЙ) Выберите этот пункт, чтобы задать собственную настройку цвета с помощью регулировок яркости, контрастности, оттенка и цвета (насыщенности).

- $2$  Нажмите  $\blacktriangle$   $\blacktriangledown$ , чтобы выбрать параметр, затем нажмите **OK** для подтверждения выбора.
- $\bullet$  Если выбрано { Personal } (Индивидуальное), перейдите к пунктам  $\mathbf{\Phi}\text{-}\mathbf{\Omega}$ . → Появится меню 'СОБСТВ НАСТРОЙКА ИЗОБРАЖ'.

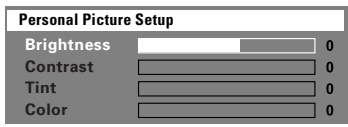

4 Чтобы выбрать один из приведенных ниже параметров, нажмите  $\blacktriangle$  $\blacktriangledown$ :

{ **Brightness** } (ЯРКОСТЬ)

Увеличение этого значения вызывает увеличение яркости изображения, и наоборот. Средняя яркость достигается выбором нулевого значения (0).

#### { **Contrast** } (СОПОСТАВЛЕНИЕ)

Увеличение этого значения вызывает увеличение контрастности изображения, и наоборот. Чтобы сбалансировать контрастность, выберите ноль (0).

#### { **Tint** } (ОТТЕНОК)

Увеличение или уменьшение этого значения изменит цветовую фазу изображения. Для задания среднего уровня выберите (0).

#### { **Colour** } (ЦВЕТ)

Увеличение значения этого параметра вызывает усиление цвета в изображении, и наоборот. Чтобы сбалансировать цвет, выберите ноль (0).

- 5 Чтобы отрегулировать значение этих параметров в соответствии с вашим вкусом, нажимайте  $\P$ .
- 6 Повторите пункты 4~5, чтобы настроить остальные характеристики цвета.
- **Нажмите кнопку ОК для подтверждения.**

**СОВЕТЫ:** Подчеркнутый параметр является заводской установкой. Чтобы вернуться к предыдущему меню, нажмите 1. Чтобы убрать меню, нажмите **SETUP**.

#### **Переход к странице Preference (Глобальные настройки)**

- 1 Дважды нажмите Ç, чтобы остановить воспроизведение (если оно выполняется), затем нажмите **SETUP**.
- $2$  Нажмите кнопку  $4$   $\rightarrow$  для входа в подменю { Preference Page } (СТРАНИЦА ПРЕИМУЩЕСТВО).
- **<sup>3</sup>** Нажмите кнопку **ОК** для подтверждения.

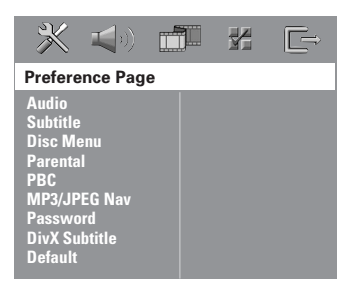

**Настройка звука, субтитров и языка дискового меню**

В этих меню содержатся различные режимы воспроизведения языка аудио, субтитров и дискового меню, которое может быть записано на диске DVD. Дополнительную информацию см. на стр. 66.

**Ограничение на воспроизведение с помощью установки Родительский контроль**

Некоторым дискам DVD может быть присвоен родительский уровень, применимый к диску в целом или к отдельным сценам. Эта функция позволяет задавать уровень ограничения воспроизведения. Значения уровней меняются от 1 до 8 и зависят от страны. Вы можете наложить запрет на воспроизведение некоторых дисков, просмотр которых вашими детьми нежелателен, или настроить проигрыватель так, чтобы в зависимости от уровня защиты воспроизводились альтернативные эпизоды.

1 В 'СТРАНИЦА ПРЕИМУЩЕСТВО' нажмите 3 4, выберите { **Parental** } (РОДНОЙ), затем нажмите  $\blacktriangleright$ .

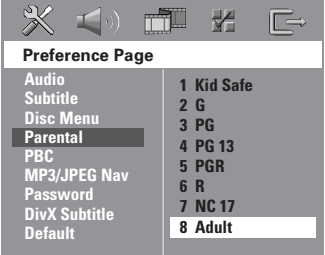

 $\bullet$  Нажмите кнопку  $\blacktriangle$   $\blacktriangledown$  выберите уровень доступа к вставленному диску и нажмите кнопку **OK**.

3 С помощью **цифровая клавиатура (0-9)** введите код из четырех цифр (Смотрите на стр. 84 раздел "Изменение пароля"). ➜ DVD-диски с уровнем доступа, превышающим введённый вами, не будут воспроизводиться, пока вы не введёте 6-значный пароль и не выберете более высокий уровень доступа.

**СОВЕТЫ:** Подчеркнутый параметр является заводской установкой. Чтобы вернуться к предыдущему меню, нажмите 1. Чтобы убрать меню, нажмите **SETUP**.

#### **Значения уровней защиты**

#### **1KidI Safe – 2 G**

– Рекомендуется для просмотра людьми всех возрастов.

#### **3 PG**

– Рекомендуется просмотр материала под присмотром взрослых.

#### **4 PG13**

– Материал не следует просматривать детям младше 13 лет.

#### **5 PGR – 6 R**

– Рекомендуется ограничивать просмотр материала детьми до 17 лет или разрешать просмотр материала только под присмотром взрослых.

#### **7 NC-17**

– Hе рекомендуется просмотр материала детьми младше 17 лет.

#### **8 Adult** (8 BЗPОCЛЬIЙ)

– Материал для взрослых; может просматриваться только взрослыми, так как содержит сцены сексуального характера, сцены насилия или нецензурную лексику.

#### Полезныя советы:

– VCD, SVCD, CD не имеют уровня индикации, то есть функция родительского контроля не имеет смысла при использовании таких дисков. То же самое относится и к большинству контрафактных дисков. – Некоторые диски DVD не защищены с помощью уровня защиты, хотя рекомендованный уровень указан на упаковке диска. Функция защиты с использованием уровня защиты не работает при воспроизведении таких дисков.

#### **Управление воспроизведением (PBC)**

PBC (управление воспроизведением) дает возможность воспроизводить видео компакт-диски в интерактивном режиме, следуя пунктам выводимого на экран меню. Данная функция доступна только на Video CD 2.0 с функцией управление воспроизведением (PBC).

1 В 'СТРАНИЦА ПРЕИМУЩЕСТВО' нажмите  $\blacktriangle$ **V**, выберите  $\{$  **PBC**  $\}$ , затем нажмите  $\blacktriangleright$ .

#### { **On** } (ВКЛIOЧEHO)

Выберите эту опцию, если нужно отобразить меню содержания при загрузке VCD.

#### { **Off** } (ВЫКЛIOЧEHO)

Выберите эту опцию, если нужно не отображать меню содержания, а перейти непосредственно к воспроизведению.

 $2$  Нажмите  $\blacktriangle$   $\nabla$ , чтобы выбрать параметр, затем нажмите **OK** для подтверждения выбора.

#### **Навигатор MP3/JPEG — включение/ выключение**

Навигатор MP3/JPEG можно настраивать только в том случае, если на диске есть меню. Эта функция позволяет выбирать различные меню для более удобной навигации.

1 В 'СТРАНИЦА ПРЕИМУЩЕСТВО' нажмите 34, выберите { **MP3/JPEG Nav** } (Навигация MP3/JPEG), затем нажмите >.

#### { **Without Menu** } (БЕЗ МЕНЮ)

Выберите этот пункт, чтобы отображались все файлы, находящиеся на компакт-диске MP3/диске с изображениями.

#### { **With Menu** } (С МЕНЮ)

Выберите этот пункт, чтобы отображалось только меню папок компакт-диска MP3/ компакт-диска с изображениями.

 $2$  Нажмите  $\blacktriangle$   $\nabla$ , чтобы выбрать параметр, затем нажмите **OK** для подтверждения выбора.

#### Полезный совет:

– После загрузки диска SACD эта функция автоматически отключается.

**СОВЕТЫ:** Подчеркнутый параметр является заводской установкой. Чтобы вернуться к предыдущему меню, нажмите 1. Чтобы убрать меню, нажмите **SETUP**.

**Русский**

#### Изменение пароля

Один и тот же код используется как для режима Parental Control (Контроль родителей), так и для режима Disc Lock (Блокировка диска). Введите ваш 6-значный номер, когда на экране появляется подсказка. Пароль по умолчанию 136900.

Русски

• В 'СТРАНИЦА ПРЕИМУЩЕСТВО', нажмите ▲ У, чтобы выбрать пункт { Password } (КОД), затем нажмите ▶, чтобы выбрать { Change } (ПЕРЕМЕНЯТЬ).

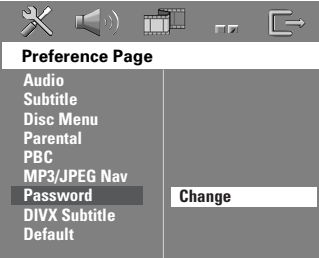

**• Нажмите кнопку ОК для открытия** страницы ввода пароля.

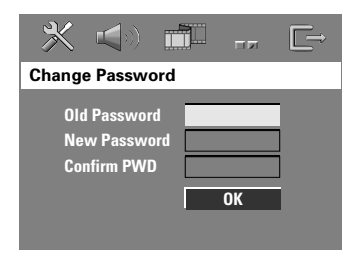

**• С помощью цифровая клавиатура (0-9)** введите 6-значный код.

→ При первом использовании кода введите '136900'.

- → Если вы забыли свой старый шестизначный код, введите '136900'.
- Введите новый 6-значный код.

В Введите новый 6-значный код второй раз для подтверждения.

→ Новый 6-значный код вступает в силу.

• Нажмите кнопку ОК для подтверждения.

Установка шрифта субтитров диска **DivX** 

Можно установить тип шрифта, поддерживаемый субтитрами записанного диска DivX.

**• В 'СТРАНИЦА ПРЕИМУЩЕСТВО'**, нажмите **AV выберите { DIVX Subtitle } (Субтитры** DivX), затем нажмите ▶.

{ Standard } (CTAHAAPT) Этот проигрыватель DVD поддерживает стандартный перечень шрифтов для английских субтитров.

{ Others } (Прочие) Выберите это для отображения прочие шрифтов субтитров.

• Нажмите ▲ ▼, чтобы выбрать параметр, затем нажмите ОК для подтверждения выбора.

Восстановление исходных настроек

Установка стандартных значений (по умолчанию) отменяет все функции и ваши персональные настройки и приводит их к заводским настройкам по умолчанию за исключением вашего пароля Parental Control.

- В 'СТРАНИЦА ПРЕИМУЩЕСТВО', нажмите ▲▼, чтобы выбрать пункт { Default } (ПО ПРИЗНАНИЮ), затем нажмите ▶, чтобы выбрать { Reset } (ПЕРЕУСТАНОВИТВ).
- Нажмите кнопку ОК для подтверждения. A Нажатие кнопки RESET приведет к восстановлению исходных заводских настроек для всех пунктов меню настроек, за исключением пароля Parental Control (Родительского контроля).

**CORETHI:** Подчеркнутый параметр является заводской установкой. Чтобы вернуться к предыдущему меню, нажмите < Чтобы убрать меню, нажмите SETUP.

84

#### **ВАЖНАЯ ИНФОРМАЦИЯ**

**Убедитесь в том, что антенны FM и MW подключены.**

#### **Настройка на радиостанции**

- **Нажмите кнопку TUNER и выберите "FM"** или "MW" (или Нажмите **SOURCE** на пульте дистанционного управления).
- $\bullet$  Кратковременно нажимайте кнопки  $\blacktriangle / \blacktriangledown$ на пульте дистанционного управления. **→ На дисплее появится "SEARCH"** (ПОИСК) до нахождения радиостанции с достаточной силой сигнала.
- **3** При необходимости повторяйте шаг <sup>4</sup> до нахождения нужной радиостанции.
- 4 При настройке на прием слабого радиосигнала добейтесь оптимального качества приема кратковременными повторными нажатиями на кнопки  $\blacktriangleleft / \blacktriangleright$ .

#### Полезный совет:

– Если радиостанция FM передает данные в формате RDS (Система радиоинформации), название RDS отобразится и будет сохранено.

#### **Предварительная настройка радиостанций**

Вы можете сохранять в памяти до 40 радиостанций FM и 20 MW.

#### Полезныя советы:

– Если в течение 20 секунд не будет нажато ни одной кнопки, система выйдет из режима предварительной настройки.

– Если при выполнении функции Plug and Play не обнаружено ни одной частоты со стерео сигналом, на дисплее появится "PLEASE CHECK FM/MW ANTENNA" ("ПРОВЕРЬТЕ АНТЕННУ").

#### **Использование функции Plug & Play**

Функция Plug & Play позволяет автоматически сохранять все принимаемые радиостанции.

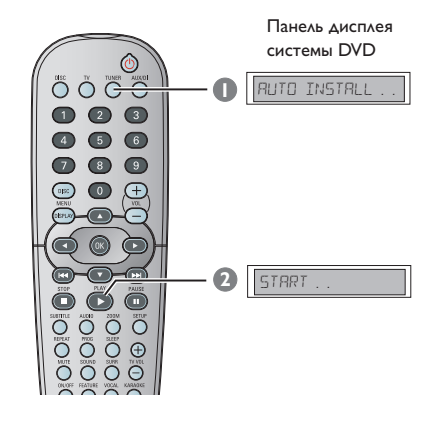

1 При первой настройке нажмите **TUNER**.  $\rightarrow$  Появляется надпись "AUTO INSTALL PRESS PLAY" ("ABTOVCTAHOBKA – НАЖМИТЕ ВОСПРОИЗВЕДЕНИЕ").

**2** Нажимайте **PLAY** • до появления на дисплее "START ... " (ПУСК...). ➜ Система начнет поиск сначала в диапазоне FM, а затем в диапазоне MW. Все доступные радиостанции с достаточной силой сигнала будут сохранены автоматически. **→ Все ранее сохраненные радиостанции** 

будут заменены.

# **Русский**

## **Операции с тюнером (продолжение)**

#### **Автоматическая предварительная настройка**

#### Используйте автоматическую

предварительную настройку для сохранения или переустановки всех предварительно настроенных радиостанций.

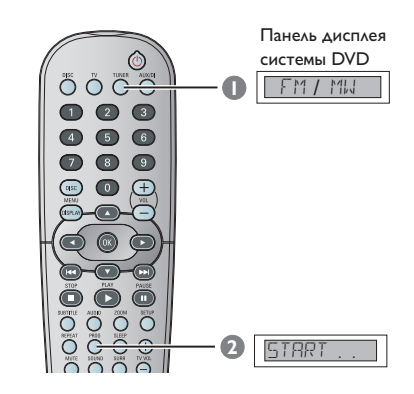

- **1 Нажмите кнопку TUNER и выберите "FM"** или "MW".
- **2** Нажмите и удерживайте кнопку **PROG**, пока на дисплее не появится "START ... ". ➜ Все ранее сделанные предварительные настройки будут заменены.

#### **Предварительная настройка вручную**

Используйте ручную настройку для сохранения ваших любимых радиостанций.

- 1 Настройтесь на нужную радиостанцию (см. раздел "Настройка на радиостанции").
- 2 Нажмите кнопку **PROG**.
- $\Theta$  Нажимайте  $\left|\blacktriangleleft \blacktriangleleft\right|$   $\right|$  для выбора номера предварительной настройки, под которым нужно сохранить текущую радиостанцию.
- 4 Снова нажмите кнопку **PROG** для сохранения радиостанции.

#### **Выбор предварительно настроенной радиостанции**

**• Нажмите TUNER на пульте** дистанционного управления, затем используйте  $\blacktriangleleft$  /  $\blacktriangleright$   $\blacktriangleright$   $\blacktriangleleft$  для выбора установленного номера (или используйте алфавитно-цифровую клавиатуру). → За радиочастотой появится название диапазона волн и номер в памяти.

## **Удаление установленной радиостанции**

- **1** В режиме тюнера нажимайте  $\left| \blacktriangleleft \blacktriangleleft / \blacktriangleright \blacktriangleright \right| \right|$  на пульте ДУ для выбора предварительно настроенной радиостанции.
- **2** Нажмите и удерживайте **до появления на** дисплее "FM/MW X DELETED " (FM/MW X УДАЛЕНА)".

➜ "X" - это номер предварительной настройки.

➜ Воспроизведение радиостанции продолжится, но она будет удалена из списка предварительных настроек.

➜ Остальные номера предварительно настроенных радиостанций останутся без изменений.

#### **Регулировка громкости отдельных динамиков**

Для колонок можно выполнять индивидуальную настройку времени задержки (только центральная колонка и колонка объемного звучания) и уровня громкости. Эти регулировки позволяют оптимизировать звучание в соответствии с тем, как и где установлена аппаратура.

#### **ВАЖНАЯ ИНФОРМАЦИЯ**

**Чтобы выбрать режим многоканального объемного воспроизведения звука, необходимо нажать на пульте дистанционного управления кнопку SURR до регулировки настроек громкоговорителей.**

- 1 Дважды нажмите Ç, чтобы остановить воспроизведение (если оно выполняется), затем нажмите **SETUP**.
- **2** Используйте для выбора {Audio Setup Page } (СТРАНИЦА УСТАНОВКИ АУДИО).
- <sup>5</sup> Используя кнопки <sup>1</sup> для выделения строки { **Speaker Volume** } (УРОВEНЬ ГРОМКОГОВОРИТ) и нажмите ▶.

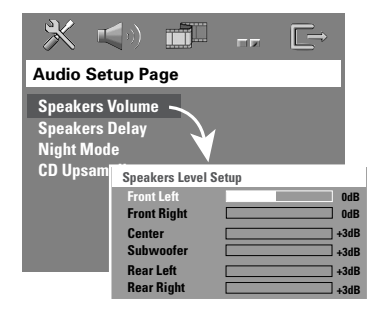

**4 Нажимайте 4 > для установки уровня** громкости для каждого динамика (-6 дБ ~ +6 дБ).

**5** Нажмите кнопку **ОК** для подтверждения.

6 Используя кнопки 34 для выделения строки { **Speakers Delay** } (ЗАДЕРЖКА ГРОМКОГОВОРИТ) и нажмите ▶.

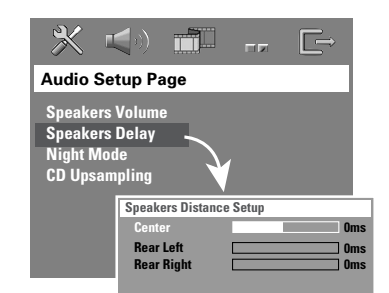

- $\bullet$  Нажимая  $\bullet$ , установите время задержки для центрального и задних динамиков, максимально отвечающее вашим потребностям в объемном звучании.
- 8 Нажмите кнопку **OK** для подтверждения.

#### Полезныя советы:

– Увеличение/уменьшение времени задержки на 1 мс эквивалентно изменению в расстоянии на 30 см.

– Нужно задавать большее время задержки, если колонки объемного звучания находятся ближе к слушателю, чем передние колонки.

– Автоматически выдаётся тестовый тон, чтобы помочь Вам определить уровень звука каждого динамика.

**СОВЕТЫ:** Подчеркнутый параметр является заводской установкой. Чтобы вернуться к предыдущему меню, нажмите 1. Чтобы убрать меню, нажмите **SETUP**.

## **Управление звуком и громкостью (продолжение)**

#### **Настройка объемного звучания**

● Нажимая кнопку **SURR**, выберите : MULTI-CHANNEL или STEREO.

➜ Доступ к различным режимам объемного звучания обуславливается количеством подключенных колонок и звуком,

записанным на диске.

➜ Центральная колонка и колонки объемного звучания работают только в том случае, если система DVD домашнего кинотеатра находится в режиме Multichannel (многоканальный).

 $\rightarrow$  Режим Multi-channel обеспечивает работу со следующими выходными сигналами: Dolby Digital, DTS (Digital Theatre Systems - Цифровые системы домашнего кинотеатра) Surround и Dolby Pro Logic II.

➜ Стереофонические передачи или записи также будут обеспечивать некоторый эффект объемного звучания, если их воспроизводить в режиме объемного звучания. Однако при воспроизведении монофонического сигнала звук в колонках объемного звучания отсутствует.

#### Полезный совет:

– Если активно системное меню/полоса меню, в режим объемного звучания перейти нельзя.

#### **Выбор цифровых звуковых эффектов**

Из предварительно настроенных звуковых эффектов выберите тот, который соответствует содержимому диска или оптимизирует звучание воспроизводимого музыкального стиля.

● Нажмите на пульте ДУ кнопку **SOUND**.

При воспроизведении дисков с фильмами можно выбрать следующие эффекты: CONCERT (Концерт), DRAMA (Драма), ACTION (Боевик) или SCI-FI (Научная фантастика).

При воспроизведении музыкальных дисков или при работе системы в режиме TUNER или AUX/DI, можно выбрать : ROCK (РОК), DIGITAL (ЦИФРОВАЯ), CLASSIC (КЛАССИКА) или JAZZ (ДЖАЗ).

Полезный совет:

– Для выхода с пониженным звуком выберите CONCERT или CLASSIC.

#### **Регулировка громкости**

Для увеличения или уменьшения уровня громкости вращайте рукоятку **VOLUME** (или нажимайте кнопку **VOL**  $+/-$  на пульте ДУ).

→ "VOL MIN" указывает на минимальный уровень громкости, а "VOL MAX" - на максимальный.

#### **Чтобы временно отключить звук**

● Нажмите на пульте ДУ кнопку **MUTE**. ➜ Воспроизведение будет продолжаться без звука, а на экране появится надпись "MUTE".

➜ Для возвращения звука снова нажмите кнопку **MUTE** или увеличьте уровень громкости.

#### **Настройка таймера засыпания**

Таймер засыпания обеспечивает автоматический переход системы в режим ожидания Eco Power в предварительно заданное время.

- Нажимайте на пульте ДУ кнопку **SLEEP** до тех пор, не будет достигнуто нужное значение времени отключения.
	- ➜ Значения для выбора (время в минутах):  $15 \rightarrow 30 \rightarrow 45 \rightarrow 60 \rightarrow 0$ FF  $\rightarrow 15 \dots$

➜ Если включен режим засыпания, на дисплее появится значок '**SLEEP**' (ЗАСЫПАНИЕ) .

➜ Перед переключением в режим ожидания Eco Power на дисплее будет отображен обратный отсчет интервала времени в 10 секунд.

 $"SLEEP 10" \rightarrow "SLEEP 9"... \rightarrow$ "SLEEP 1" ™ "SLEEP"

#### **Отмена таймера засыпания**

**• Повторно нажимайте кнопку SLEEP** до тех пор, пока на дисплее не появится "OFF" ("ВЫКЛ."), или нажмите кнопку **STANDBY ON**.

## Возможные неисправности и способы их устранения

#### **ПРЕДУПРЕЖДЕНИЕ**

Ни в коем случае не пытайтесь отремонтировать систему самостоятельно, поскольку такие действия сделают гарантию недействительной. Не открывайте систему, поскольку существует опасность поражения электрическим током.

При возникновении неполадок, прежде чем отдавать систему в ремонт, просмотрите приведенную ниже таблицу. Если, следуя этим советам, разрешить проблему не удается, обратитесь к продавцу или в компанию Philips.

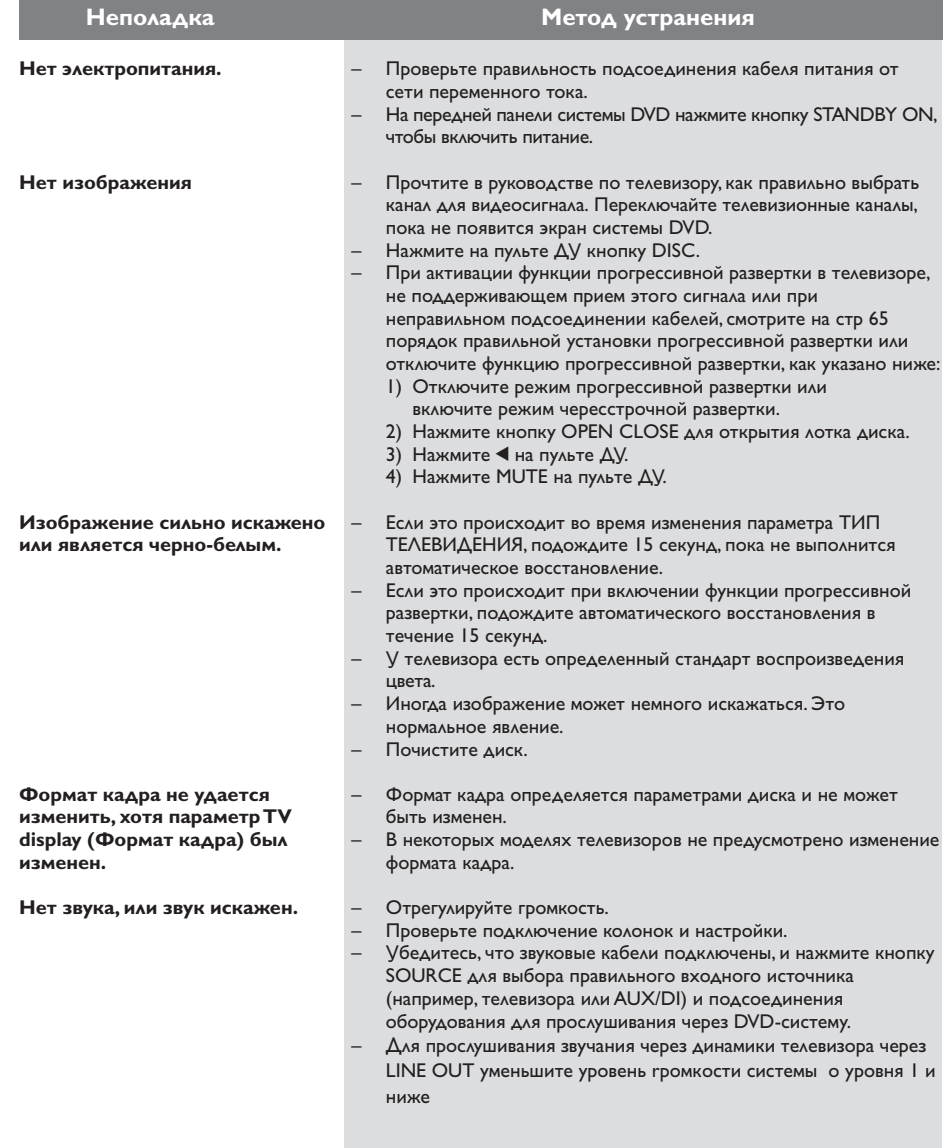

Нужна помощь? Посетите нас по адресу: www.philips.com/support

Русский

# Возможные неисправности и способы их устранения

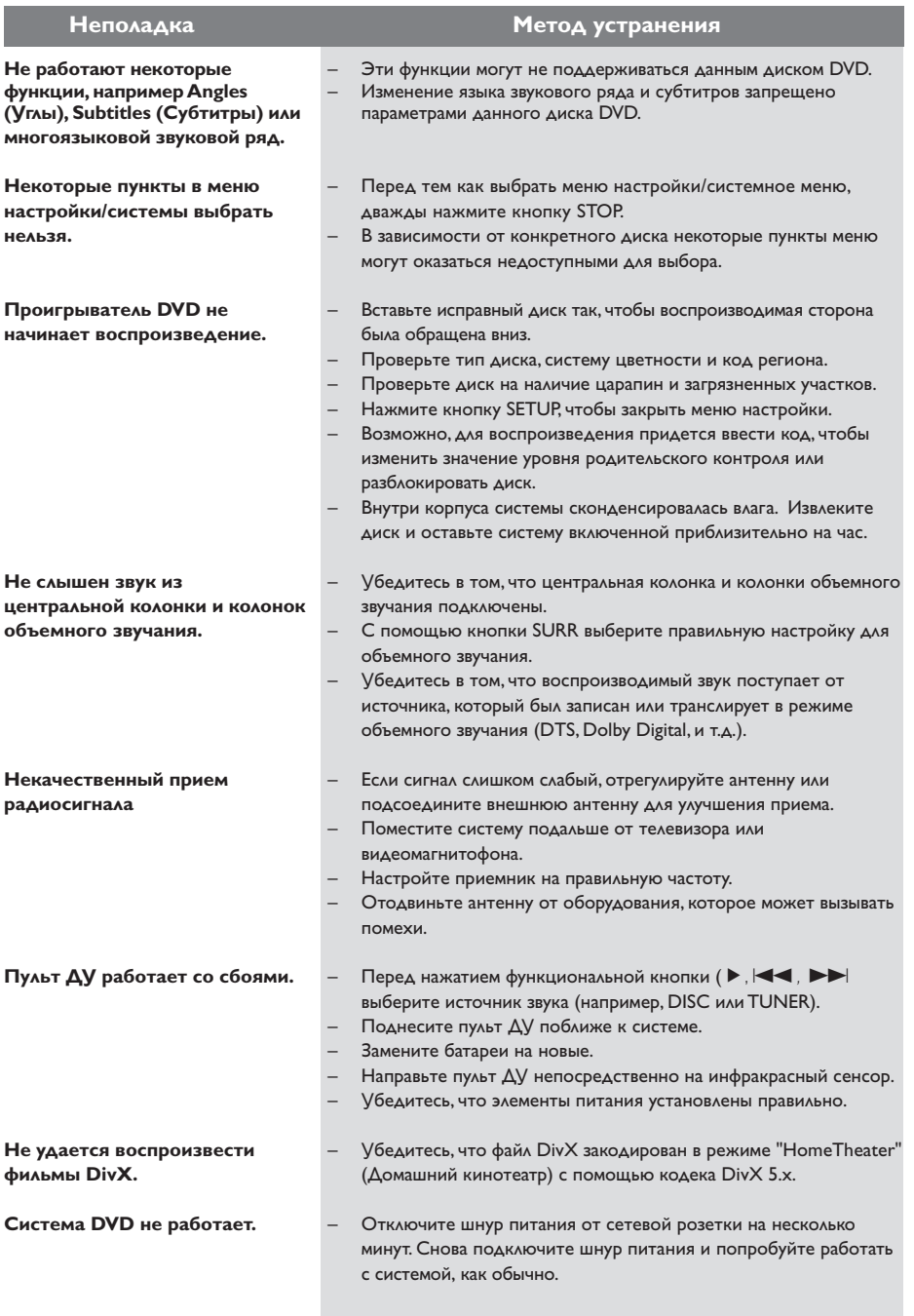

Нужна помощь? Посетите нас по адресу: www.philips.com/support

91

## **Основная терминология**

**Aнaлоговый:** Звук, не преобразованный в цифры. Аналоговый звуковой сигнал подвержен изменениям, а цифровой обладает конкретными числовыми характеристиками. Эти разъемы передают звуковой сигнал по двум каналам: левому и правому.

**Скорость передачи в битах:** Объем данных, используемый для поддержания заданной длительности музыки; измеряется в килобитах в секунду или kbps. Это также скорость записи данных. В общем случае чем больше битовая скорость передачи или записи данных, тем выше качество звука. Однако, для записи с более высокой битовой скоростью требуется больший объем дискового пространства.

**Составные разъемы видео выхода:** Разъемы, находящиеся на задней панели системы DVD, через которые видеосигнал высокого качества передается на телевизор, снабженный составными разъемами видео входа (R/G/B, Y/Pb/Pr и т.п.).

**DivX 3.11/4x/5x:** Кодирование DivX является запатентованной, основанной на формате MPEG-4 технологией сжатия видеоданных, разработанной компанией DivXNetworks, Inc., позволяющей сжимать видеоданные до такого размера, который можно передавать по сети Интернет, сохраняя при этом высокое качество изображения.

**Dolby Digital:** Система объемного звучания, разработанная компанией Dolby Laboratories, содержащая до шести каналов передачи цифрового аудиосигнала (передние левый и правый, объемные левый и правый и центральный).

**Dolby Surround Pro Logic II:** это

усовершенствованная матричная технология декодирования, которая обеспечивает лучшую направленность и распространение программных данных Dolby Surround; обеспечивает убедительное трехмерное акустическое поле для обычных стереофонических музыкальных записей; идеальна для придания объема механическому звучанию. Так как обычное программирование объемного звука полностью совместимо с декодерами Dolby Surround Pro Logic II, звуковые дорожки могут кодироваться так, чтобы использовать все преимущества воспроизведения Pro Logic II, включая разделение правого и левого каналов объемного звука. (Эти данные также совместимы со стандартными декодерами Pro Logic.)

**DTS:** Digital Theatre Systems - Цифровые системы домашнего кинотеатра. Это система объемного звучания, отличающаяся от системы Dolby Digital. Форматы систем разработаны разными компаниями.

**Название:** Самый длинный фрагмент видео или музыкального материала, записанного на диске DVD, музыкальном диске и т.п., в программном обеспечении для видео, или целый альбом в программном обеспечении для аудио. Каждому названию присваивается номер, по которому можно искать нужное название.

**Код региона:** Система кодов, позволяющая воспроизводить диски только в предварительно заданном регионе. Данная аппаратура воспроизводит только диски с совместимыми кодами регионов. Код региона для данной аппаратуры находится на товарной этикетке. Некоторые диски совместимы с несколькими регионами (или со ВСЕМИ (ALL) регионами).

**Меню диска:** Активный экран, элементы которого дают возможность делать выбор изображения, звукового ряда, субтитров, углов просмотра и т.п., записанных на диске DVD.

**MP3:** Формат файла, полученного с помощью системы сжатия звуковой информации. "MP3" является аббревиатурой Motion Picture Experts Group 1 (или MPEG-1) Audio Layer 3. При использовании формата MP3 на один компактдиск CD-R или CD-RW можно записать примерно в 10 раз больше данных, чем при обычном способе записи.

## **Основная терминология (продолжение)**

**Многоканальный:** Каждая звуковая дорожка диска DVD содержит одно звуковое поле. Термин "многоканальный" относится к такой структуре звуковых дорожек, при которой обслуживаются три или более каналов.

#### **Объемное звучание:** Система,

предназначенная для создания трехмерных звуковых полей, достигающая реалистичной передачи звука за счет размещения колонок вокруг слушателя.

**Формат кадра:** Соотношение вертикального и горизонтального размеров отображаемого изображения. Отношение горизонтального размера изображения к вертикальному для обычных телевизоров равно 4:3, а для широкоэкранных–16:9.

**Progressive Scan:** (Прогрессивная развертка): одновременно отображает все горизонтальные строки изображения как один кадр. Эта система может преобразовать видеоизображение с чересстрочной разверткой из формата DVD в прогрессивный формат для подключения к прогрессивному дисплею. Это значительно повышает вертикальное разрешение.

#### **Разъемы AUDIO OUT (АУДИО ВЫХОД):**

Разъемы на задней панели системы DVD, передающие аудиосигнал на другую систему (телевизор, стерео система и т.п.).

#### **Разъем VIDEO OUT (ВИДЕО ВЫХОД):**

Разъем на задней панели системы DVD, передающий аудиосигнал на телевизор.

**Родительский уровень:** Функция диска DVD, позволяющая ограничить воспроизведение диска в зависимости от возраста пользователя. Уровень ограничений зависит от страны. Ограничения зависят от диска; после активизации диска воспроизведение будет запрещено, если уровень, заданный в программном обеспечении, выше чем уровень, заданный пользователем.

**Super Audio CD (SACD):** Этот аудио формат основан на существующих CD стандартах, но содержит больший объем информации, что обеспечивает более высокое качество звука. Существует три типа дисков: однослойные, двухслойные и смешанные диски. Смешанные диски содержат информацию обоих стандартов – аудио компакт-дисков и Super Audio CD.

**S-Video:** Обеспечивает чистое изображение за счет того, что для передачи яркости и цвета используются отдельные сигналы. Пользоваться функцией S-Video можно только с телевизором, снабженным разъемом S-video In.

**Часть:** Фрагмент изображения или музыкальный фрагмент, записанный на диске DVD, являющийся частью произведения. Произведение состоит из нескольких частей. Каждой части присваивается номер, по которому можно искать нужную часть.

**Частота воспроизведения:** Частота воспроизведения данных при преобразовании аналоговых данных в цифровые. Частота воспроизведения является числом преобразований аналогового сигнала, выполняемых за одну секунду.

#### **Управление воспроизведением (PBC):**

Относится к сигналу, записанному на видео CD или SVCD, используемому для управления воспроизведением. С помощью экранных меню, записанных на видео CD или SVCD, поддерживающих PBC, можно пользоваться интерактивным программным обеспечением, а также программным обеспечением, содержащим функцию поиска.

**Управление позицией зрителя:** Дает пользователю идеальное качество звука и условия просмотра фильма в любой точке помещения, обеспечивая максимальную гибкость и полное погружение, поскольку у пользователя есть возможность выбирать наиболее удобное место.

# **Технические характеристики**

#### **УСИЛИТЕЛЬ**

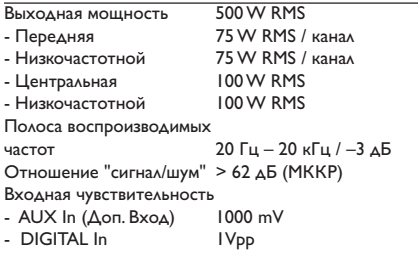

#### **ТЮНЕР**

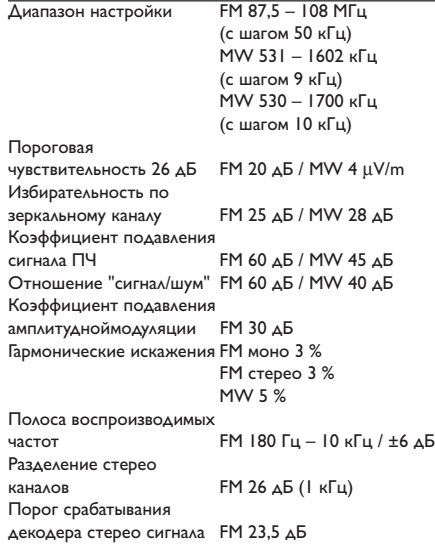

#### **ДЋиА**

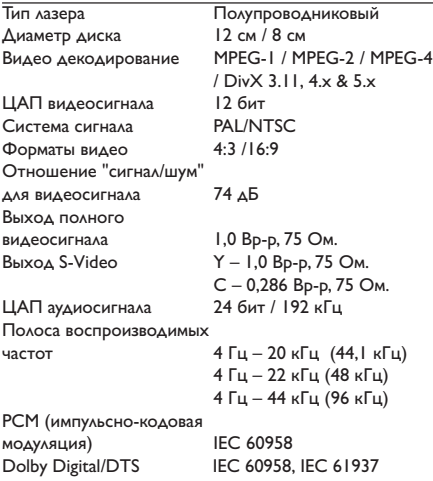

#### 94

#### **ОСНОВНОЕ УСТРОЙСТВО**

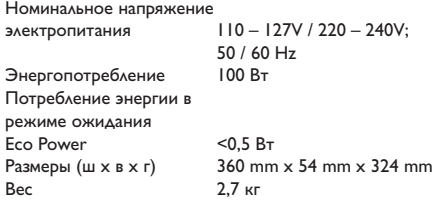

#### **ПЕРЕДНИЕ И ЗАДНИЕ ДИНАМИКИ**

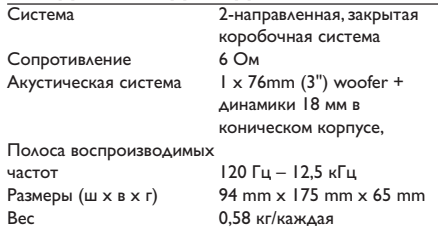

#### **Центральная КОЛОНКА**

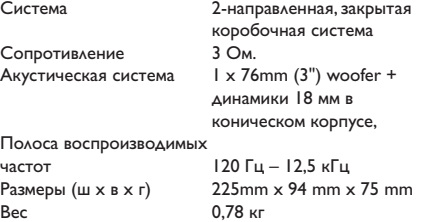

#### **ПАРА НИЗКОЧАСТОТНЫХ КОЛОНОК**

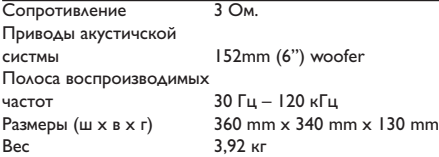

Технические характеристики могут быть

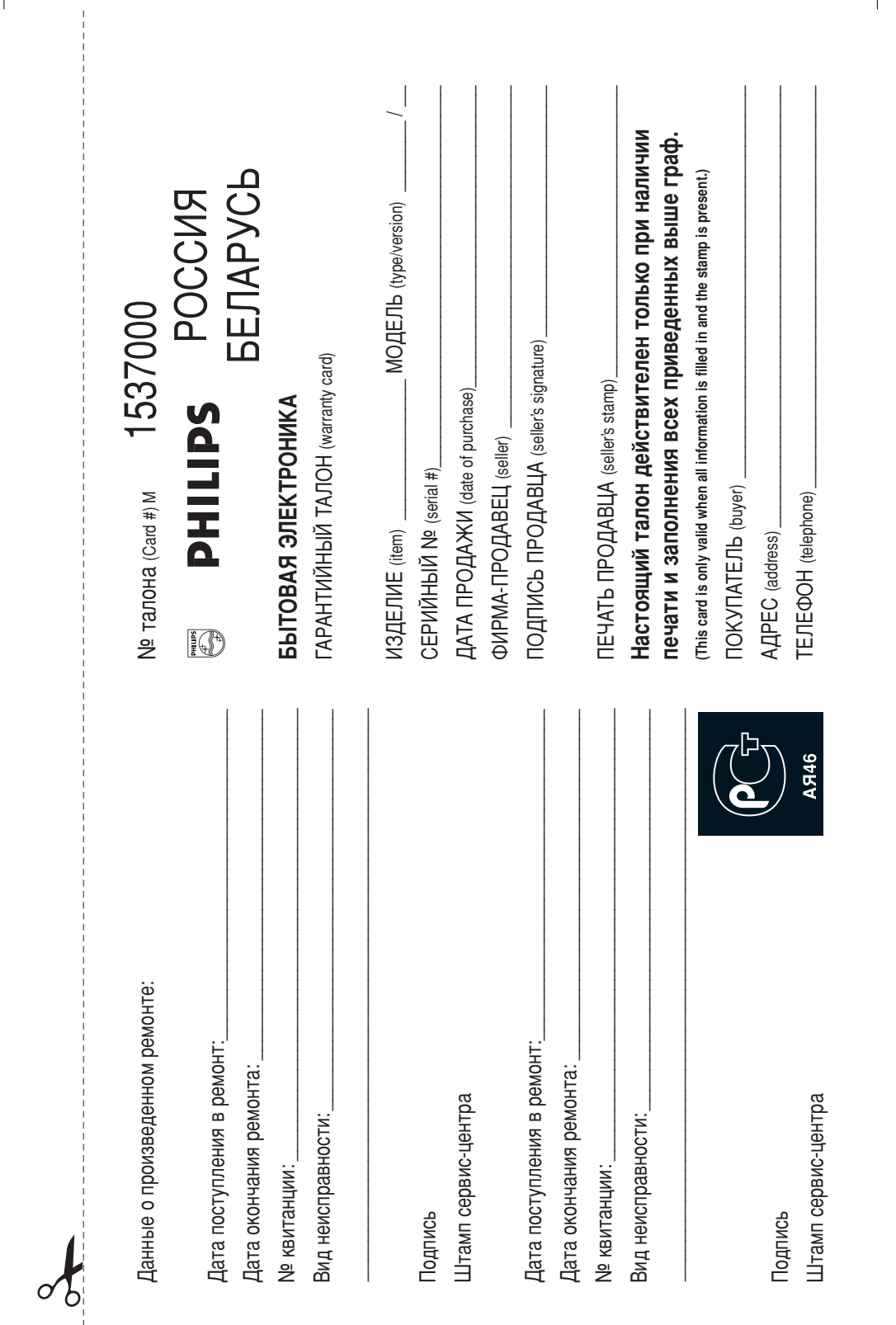

÷

 $\frac{1}{\sqrt{2\pi}}\int_0^1\frac{1}{\sqrt{2\pi}}\left(1-\frac{1}{2}\right)\left(1-\frac{1}{2}\right)\left(1-\frac{1}{2$ 

 $\begin{array}{c} \begin{array}{c} \begin{array}{c} \end{array} \\ \begin{array}{c} \end{array} \end{array} \end{array}$ 

 $\overline{\phantom{0}}$ 

потребителя, установленным действующим законодательством Российской Федерации, и ни в коей потребителя, Hacroящая Установленным rapaнтия **Nepe** npegoc<br>Tabura ᆍ ‰ÂÈÒÚ'Û˛˘ËÏ Orpaничивает KI OTOBNT <del>C</del> NGM 3aKOHOµaTeльством Ëı.{PRIVATE} ' дополнение Poccuñckoñ k правам

Hacroящая FapaHTM действует в TeyeHNe ОJPHDCO roда с даты приобретения изделия и noдразумевает гарантийное Обслуживание изделия в случае обнаружения дефектов Ò'flÁ‡ÌÌ˚ı Ò warepnanaw и работой. В этом CIIY 48e norpe6итель MM<del>O</del>eT право, Ò‰Ë прочего, 굶 **бесплатный ремонт** изделия. Hacroящая **FapaHTM** действительна 큫 соблюдении Cherykouµw Условий:

1. *Na*делие онжно д ·˚Ú¸ приобретено TO/IbKO 곪 территории P<sub>OCCMM</sub>, nyew ИСКЛЮЧИТӨЛЬНО ‰Îfl **JIN 4HP NT Ó**biro<br>Bbiro Hym. Maделие OHXKII OIT KCNON-30BaTbC CTPOLOM COOTB<del>O</del>TCTBNN Ò йнией ÔÓ whele *Kuub*k Ò соблюдением 'n nuasqn требований безопасности. безопасности.

центрами. таритории центрами بر. Обязанности Poccun weheerodu KIŠTOTOBNTE N Ë ОФИЦИАЛЬНЫМИ ÔÓ настоящей гарантии и и и товни жисло KOTHRIQTGR (Cepawc) 곪

**B** pesynbrare B peaynьтaте: 3. Hacroящая гарантия не распространяется 곪 дефекты изделия, **ВОЗНИКШИЄ** 

‡) **XNMNH**eckoro, Механического NTM NHO<br>O BO3 Действия, **XNILIBERIOTI DOCTODOHHNX** npeдметов. HacekoMbix 'Ó BHYTOL изделия;

·) неправильной эксплуатации, BKJIKO4a8, ÌÓ ÌÂ OГраничиваясь, KONDE30BAHKEM изделия ᆍ ÔÓ ግ<br>O **VNOMRQN** АИНӘ РЕНЕЕН Ë Установку **ω** whetayino kanenna B нарушение правил и требований безопасности;

в) износа µeraneй ОТДЕЛКИ, ламп, батарей, 33LIVTH-HX экранов, HáKO∏NTeлeй мусора, ремней ШӨТОК И ИНЫХ µe⊤aлeй с **OTPGHHHHHHIM** CPOKOM KCHOOTb-30BáHNA; г) ремонта N<br>E наладки изделия, ecли ÓÌË произведень **JROÓ**<br>JROÓBINIA NI AHN NM MARLI Kpowe ХИПОРЕВИЖА центров;

‰) wµarnaµw Ë KISM<del>O</del>HƏHAR С Обычной ÒÙÂ˚ применения изделия, указанной в иими инструкции по эксплуатации akchuyatauµu.

> 4. Hacroящая rapaнтия действительна ÔÓ предъявлении BMecte c **МОЛБНАТИФ** Hactoящего Taлона бигинала TOBapHOTO ЧӨКа, **ВЫДЗННОГО** Tpo.<br>ABLA и изделия, в KODÓDOM обнаружены дефекты.

✃

5. Hacroящая rapaнтия действительна TO/IЬKO ‰Îfl изделий, KCHONEJYEMEIX ‰Îfl **JIN YI A HPIN Ó**LITOBLIX Hymд, и He pachpoctpaняется 굶 изделия, KOTODPIe KOTON BAY HOTCR ‰Îfl KOMMepyecknx, **N** HHHHHHHH ËÎË профессиональных ueneй.

èÓ BCeM BOOQUOB гарантийного **ФСЛУЖИВания** изделий ÔMINIC oбращайтесь k Baшeмy Mecthowy ÔÓ‰‡'ˆÛ.

pwdw ÔMINIC устанавливает cледующие ÒÓÍË CJIYXÓЫ изделия:

Группа न<br>क ÎÂÚ

Радио, радиобудильники, магнитолы, переносные магнитолы, телефонные annapath Радио, радиобудильники, (DOBOQHIble) и другая Marhhto.h., **RNUXKLOQN** переносные kekulas Marhinto.<br>Marhi HeÓonьшую телефонные CTOMMOCTb.

Группа 2–7 ÎÂÚ

Персональные KOMNbHOTepbl Ë переферийные устройства, LIBeTHЫe Teлeвизоры (BK/INDHa) проекционные), видеомагнитофоны, **BETOMOÓ/UTLAHLIE** Marhmtonы, Hi-Fi KOBOCHOORSA HAS aqyraqanna (BKΠNOHa5 KOMNOHeHTЫ), BNAGOKaMepb Ô переносные видеоустройства, радиотелефоны (беспроводные), переносные видеоустройства, радиотелефоны (беспроводные), цифровые COTOBLI<del>C</del> телефоны и annapa typa олового Ha3Ha4eHMA.

pwqw ÔNINIC **УД**еляет όοπριοθ BHNA HAY Ka4ecтву BbInyckaeMoñ **DOQIYKUWA** èË MUC<br>DON BOBAHN ÂÂ ‰Îfl **XIAHPIN** (бытовых) Hy<br>Hy соблюдением TVABIS OTT whele *Nu*uoxe ÒÓÍ Ëı CIIY<br>WÓЫ MOMGT ЗНАЧИТӨЛЬНО **UDGBLICKTL** йынальный ÒÓÍ CIIY<br>
NObl<sub>i</sub> Установленный **CC** COOTB<del>O</del>TCTBN Ò действующим 3aKOHOµaTeЛьством Ó npaaax notpeoute.new noтребителей.

pwqN ÔMINIC MOCKBA: Oakc (095) 937-93-12 **MINHOK:** Oakc (017) 220-07-73

# **Код языка**

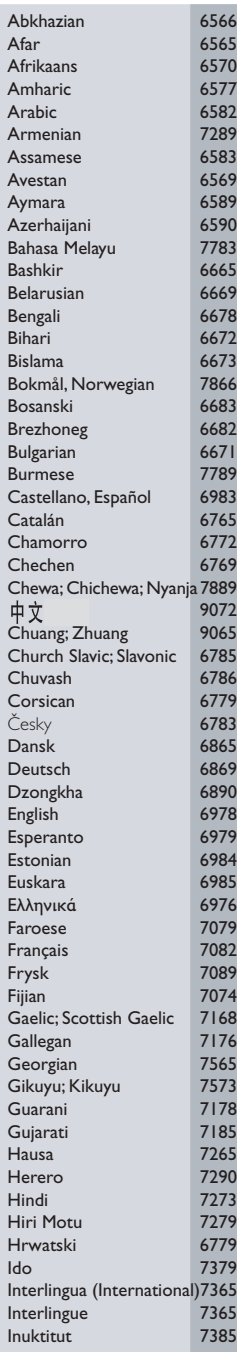

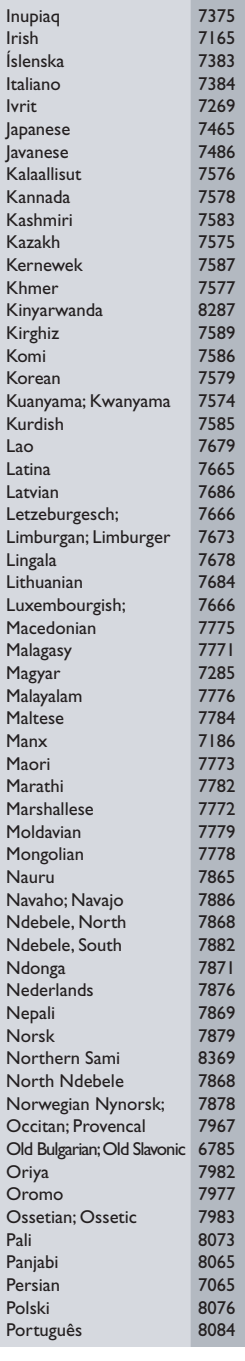

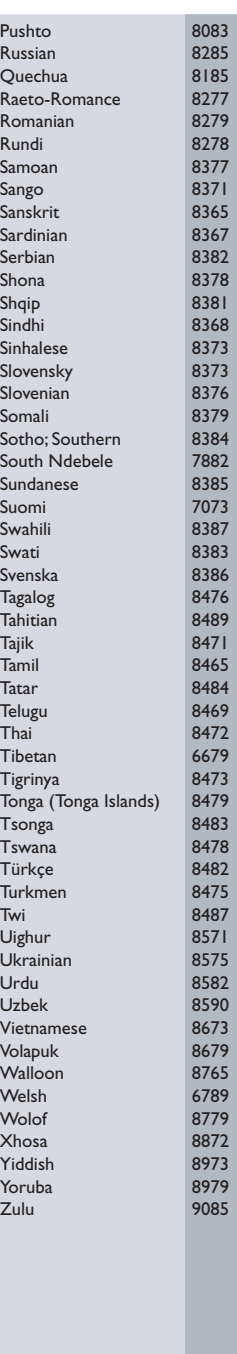

Meet Philips at the Internet http://www.philips.com http://www.philips.com/support

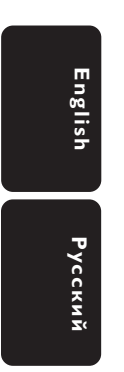

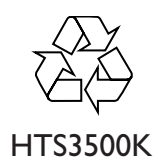

**CLASS 1 LASER PRODUCT**

3139 246 19231

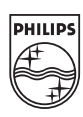

SgpJP-0537/51-2